# **3**

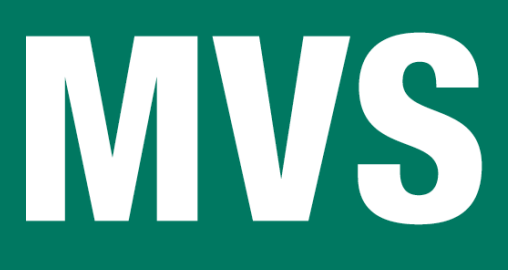

# *Special edition*

# **In this issue**

- 3 Quick HFS free space report
- 9 Checking tape volids
- 12 [Multi-threading in COBOL](#page-2-0)
- 18 [Retrieve SMS informa](#page-8-0)tion and [DASD usage statistics usin](#page-11-0)g a [REXX tool](#page-17-0)
- 27 [DFSMSdss ENQ exit routine](#page-17-0)
- 35 [Data conve](#page-17-0)rsion
- 46 [Some useful ISPF utilities](#page-26-0)
- 52 [Monitoring HFS](#page-34-0) performance
- **72 [Subscribing and contributi](#page-45-0)ng to [MVS Update](#page-51-0)**

[© Xephon Inc 2005](#page-71-0)

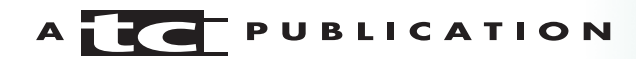

# *MVS Update*

#### **Published by**

Xephon Inc PO Box 550547 Dallas, Texas 75355 USA

Phone: 214-340-5690 Fax: 214-341-7081

# **Editor**

Trevor Eddolls E-mail: trevore@xephon.com

# **Publisher**

Colin Smith E-mail: info@xephon.com

# **Subscriptions and back-issues**

A year's subscription to *MVS Update*, comprising twelve monthly issues, costs \$505.00 in the USA and Canada; £340.00 in the UK; £346.00 in Europe; £352.00 in Australasia and Japan; and £350.00 elsewhere. In all cases the price includes postage. Individual issues, starting with the January 2000 issue, are available separately to subscribers for £29.00 (\$43.50) each including postage.

# *MVS Update* **on-line**

Code from *MVS Update*, and complete issues in Acrobat PDF format, can be downloaded from our Web site at http://www.xephon .com/mvs; you will need to supply a word from the printed issue.

# **Disclaimer**

Readers are cautioned that, although the information in this journal is presented in good faith, neither Xephon nor the organizations or individuals that supplied information in this journal give any warranty or make any representations as to the accuracy of the material it contains. Neither Xephon nor the contributing organizations or individuals accept any liability of any kind howsoever arising out of the use of such material. Readers should satisfy themselves as to the correctness and relevance to their circumstances of all advice, information, code, JCL, EXECs, and other contents of this journal before making any use of it.

# **Contributions**

When Xephon is given copyright, articles published in *MVS Update* are paid for at the rate of \$160 (£100 outside North America) per 1000 words and \$80 (£50) per 100 lines of code for the first 200 lines of original material. The remaining code is paid for at the rate of \$32 (£20) per 100 lines. To find out more about contributing an article, without any obligation, please download a copy of our *Notes for Contributors* from www.xephon.com/nfc.

© Xephon Inc 2005. All rights reserved. None of the text in this publication may be reproduced, stored in a retrieval system, or transmitted in any form or by any means, without the prior permission of the copyright owner. Subscribers are free to copy any code reproduced in this publication for use in their own installations, but may not sell such code or incorporate it in any commercial product. No part of this publication may be used for any form of advertising, sales promotion, or publicity without the written permission of the publisher.

*Printed in England.*

# <span id="page-2-0"></span>**Quick HFS free space report**

Every now and then it happens that a storage administrator or system programmer encounters an HFS file system flagging an out-ofspace condition. This can happen when installing a new application, a product that is not part of the standard ServerPac order, or simply because of an application's high write activity. By taking a proactive approach to planning and monitoring HFS free space, one can avoid the situation where the file/volume becomes so full that there is a risk of not writing out data from the buffer when it is time to unmount the HFS dataset (in order to add candidate volumes). Thus, when installing a new application or a product that installs into the HFS, consider doing the following:

- Creating new directories where the files associated with the new application/product will be installed.
- If possible, creating a new HFS dataset and mounting it for the new directory. After installation of the product/application, all the files will reside in the new HFS dataset.
- Keeping new applications/products in different HFS datasets, which offers better file system management while maintaining a more stable root file system. This also ensures easier maintenance when applying service.

Before proceeding any further, it might be helpful to remember that in order to update an HFS file, DFSMS 1.5 uses a shadow write technique that maintains duplicate pages in the dataset until the update is completed. This technique improves the integrity of the data, but on the other hand it also requires that there always must be a certain number of free pages within the dataset. In order to shadow write, it needs to make a copy of the attribute page(s) it is updating along with any index pages that need to change because of pointers to different pages. Usually the tree depth is small and it needs only a few pages. HFS keeps a 30-60 byte block in reserve for this purpose in case the file system runs out of user space. Please note that some free space is needed even if only reading data! It is good

to know that a new parameter has been added to the PARM keyword on the MOUNT statement to control the number of pages HFS should reserve for Sync processing of the file system metadata. When this parameter is specified on the MOUNT statement, it will override HFS's internal reserved page estimation algorithm. This parameter should be used only if it you find that the internal algorithm is not providing the desired results. The new parameter is SYNCRESERVE(*nn*), where *nn* represents the percentage of the file system space to be reserved for the Sync shadow write mechanism. Valid values for *nn* are between 1 and 50. The trade-off is that less space will be available for user file data in the HFS (see APAR OW43771). How to recover from an out-of-space error during sync on the HFS root file system or /etc directory is described in great detail by info APAR II13537.

As already stated, it is necessary to monitor the utilized space within each dataset regularly, as well as to take preventative action when you find a dataset that is close to exhausting its available space. The storage administrator's attention should be especially focused on high I/O activity datasets, since one may see a performance benefit by allocating particularly active application files across a number of different HFS datasets as well as predicting and thus preventing outof-space errors. Unfortunately, there do not seem to be many tools available that help you easily to identify your most active files. There is some activity data recorded in SMF type 92 records that may prove helpful, but it will take some manipulation on your part.

To help alleviate the burden of monitoring HFS free space, a simple yet easy-to-use REXX procedure was written. It uses the USS command df, which displays the amount of free space in the file system. By default the df measures space in units of 512-byte disk sectors. One can specify a particular file system by naming any filename on that file system. If you do not give an argument, df reports on space for all mounted file systems known to the system. The total space reported is the space in the already allocated extents (primary and any already allocated secondary extents) of the HFS dataset that holds this file system. Therefore, the total space may increase as new extents are allocated. An additional option, –S, was used because it provides SMF I/O accounting for mounted files. A

detailed description of the df command and the output it produces can be obtained from *z/OS Unix System Services Command Reference* (SA22-7802). The report this procedure produces (HFS free space and I/O activity) can shed some light on your HFS file system status and activity, thus helping you to prevent the out-of-space problems:

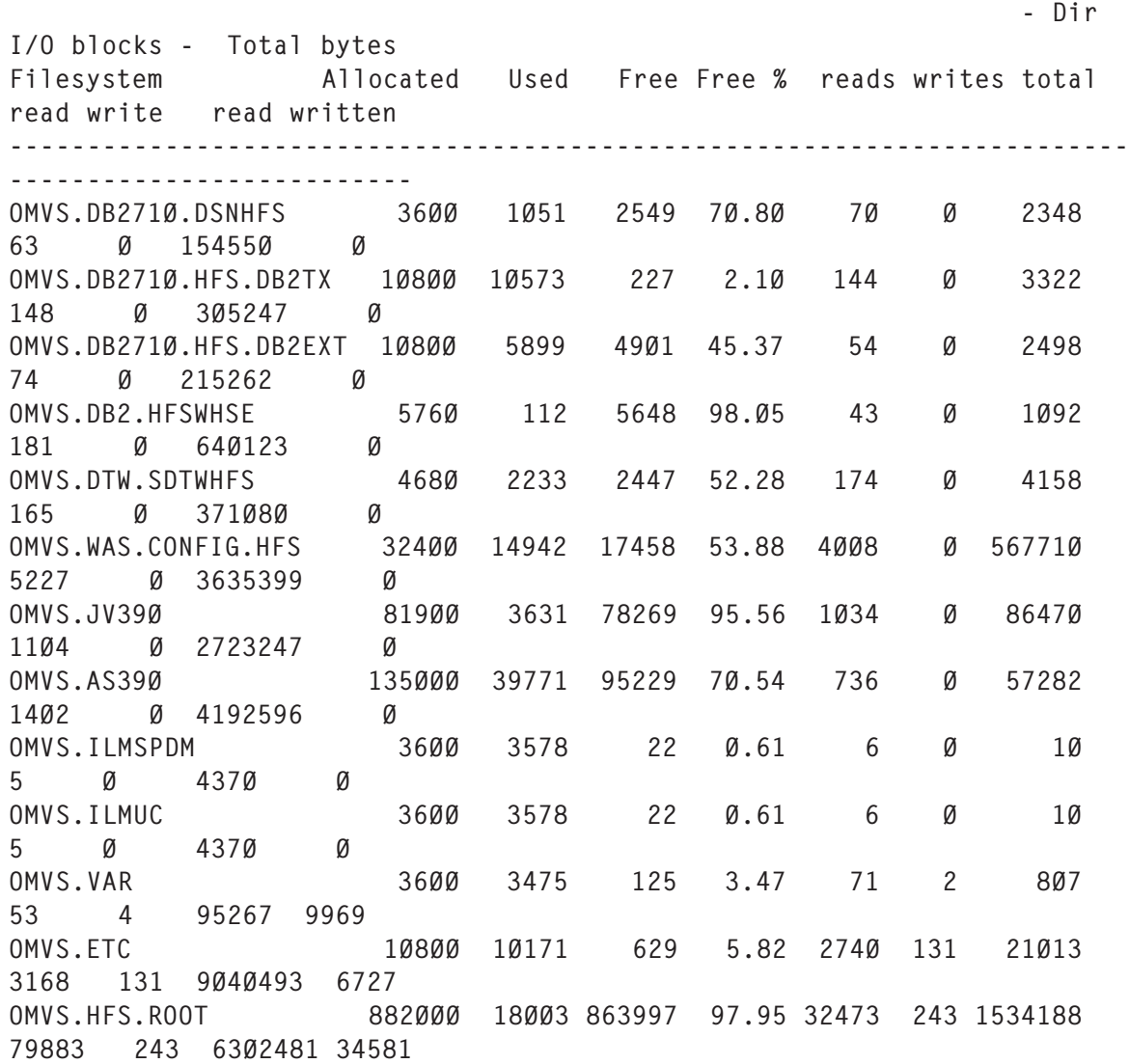

Detecting out-of-space conditions was greatly facilitated by applying APAR OW44631, which has provided an early warning capability to let users know when a file system is becoming full. This APAR shipped a new function for HFS called HFS MONITOR.

It provides support to monitor how full an HFS is and will issue operator message IGW023A when the HFS exceeds a user-specified full threshold. The fullness of an HFS is based on the number of pages currently in use versus the currently allocated HFS file system size. The user can specify threshold and increment values via the parmlib member BPXPRM*x* to set default values to be used for all HFS file systems. The values can also be specified on the Mount command to set values for a specific file system. Parameters on the Mount command will override parmlib values. If no values are specified in either place, no threshold checking will be done. Message IGW023A will be automatically removed if the HFS is extended to bring the HFS below its threshold, if files are deleted to bring the HFS below its threshold, or if the HFS is unmounted.

The new parameter syntax is:

```
FSFULL(threshold,increment)
```
where *threshold* means that when the HFS exceeds threshold% full, operator messages will start to be generated (default is 100%). *increment* means that with each increment% increase/decrease in file system fullness beyond the threshold, the message will be updated (default is 5%).

### **HFSFREE**

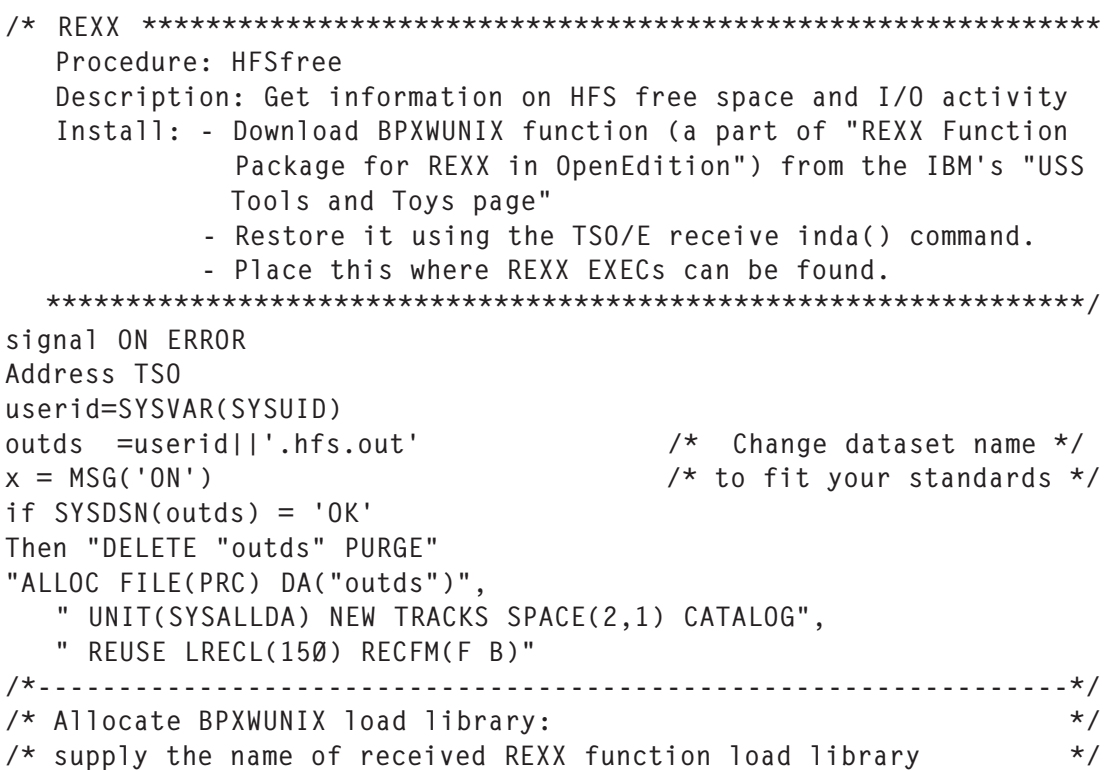

```
/*----------------------------------------------------------------*/
  arg hlq
 if hlq = "" then HLQ = 'uid.REXXFUNC.LOAD'
Address ISPEXEC
"LIBDEF ISPLLIB DATASET ID('"hlq") STACK"
call syscalls 'ON'
/*----------------------------------------------------------------*/
/* Return USS information */
/*----------------------------------------------------------------*/
Address SYSCALL
'uname sys.'
/*----------------------------------------------------------------*/
\frac{1}{2} \frac{1}{2} \frac{1}{2} \frac{1}{2} \frac{1}{2} \frac{1}{2} \frac{1}{2} \frac{1}{2} \frac{1}{2} \frac{1}{2} \frac{1}{2} \frac{1}{2} \frac{1}{2} \frac{1}{2} \frac{1}{2} \frac{1}{2} \frac{1}{2} \frac{1}{2} \frac{1}{2} \frac{1}{2} \frac{1}{2} \frac{1}{2} /*----------------------------------------------------------------*/
sis.1 = left('HFS Quick report - produced on: ', 32, ), ||left(' ',1,' ')||left(date(),11),
 ||left(' ',1,' ')||left('at ',3,' '),
         ||left(time(),1Ø)
sis.2 = left(' ' .1)sis.3 = left('System identification:',22)
sis.4 = left('Sysname: ',11)||sys.U_SYSNAME
sis.5 = left('Version: ',11)||sys.U_VERSION
sis.6 = left('Release: ',11)||left(sys.U_RELEASE,1Ø)
sis.7 = left('Node : ',11)||left(sys.U_NODENAME,1Ø)sis.8 = left('Hardware:',11)||left(sys.U_MACHINE,1Ø)
sis.9 = left(' ', 112,' ') left(' - Dir I/0 blocks - ', 21), left('Total bytes',12)
hf.1 = left('Filesystem', 10) left(' ', 13) left('Alllocated', 13), left('Used',8) left('Free',5) left('Free %',6),
         left('Mounted on',1Ø) left(' ',22,' ') left('reads',7),
 left('writes',7) left('total',8) left('read',6),
 left('write',6) left('read',6) left('written',7)
hf.2 = left('-',15Ø,'-')
/*---------------------------------------------------------------*/
\frac{1}{2} Get HFS data \frac{1}{2}/*---------------------------------------------------------------*/
Address SH
   call BPXWUNIX "df -S",,out.
 dfrc = rc If dfrc <>Ø Then Do
    Say "Return Code =" rc
    Say "OMVS Return Value =" retval
    Say "OMVS Return Code =" errno
    Say "OMVS Reason Code =" errno.ir
   End
  j = 1Do i = 2 to 0UT \ldots \emptyset /* Process each entry returned*/
   parse var out.i mount . '(' HFS ')' rawdata .
   parse var rawdata ava '/' tot
  free = tot - ava
```

```
pct = trunc((1-(ava/tot))*100, 2); i = i + 1;
  read = word(out.i,5); i = i + 1;
  write= word(out.i,5); i = i + 1;
  ioblk= word(out.i,6); i =i + 1;
  reblk= word(out.i,6); i = i + 1;
  wrblk= word(out.i,6); i = i + 1;
  byread = word(out.i,7); i = i + 1;
   bywrite= word(out.i,7)
  HFS = left(HFS.25)rrw.j=left(HFS,25), /* Filesystem */
       right(tot/8,8), <br>
right(ava/8,8), /* Total 4K pages allocated */<br>
right(fre/8,8), /* Free pages (4K) */<br>
/* Free pages (4K) */
                                           \frac{\pi}{8} Available pages (4K) \frac{\pi}{8}\frac{1}{2} Free pages (4K) \frac{1}{2} format(pct,3,2), /* Percent free */
        left(mount,32), /* Mounted on */
       right(read,7), \overline{ } /* Number of reads \overline{ } /
       right(write,7), \frac{1}{2} , \frac{1}{2} , \frac{1}{2} , \frac{1}{2} , \frac{1}{2} , \frac{1}{2} , \frac{1}{2} , \frac{1}{2} , \frac{1}{2} , \frac{1}{2} , \frac{1}{2} , \frac{1}{2} , \frac{1}{2} , \frac{1}{2} , \frac{1}{2} , \frac{1}{2} , \frac{1}{2} , right(ioblk,7), \begin{array}{ccc}\n\text{right}(\text{rob1k},7) & , & \text{/* Number directory I/O block} \\
\text{right}(\text{reblk},7) & , & \text{/* Number read I/O blocks } & \text{*/} \\
\text{right}(\text{wrblk},7) & , & \text{/* Number write I/O blocks } & \text{*/} \\
\text{right}(\text{byread},7) & , & \text{/* Total number bit} & \\
\text{right}(\text{byread},7) & , & \text{/* Total number bit} & \n\end{array} right(reblk,7) , /* Number read I/O blocks */
 right(wrblk,7) , /* Number write I/O blocks */
 right(byread,7) , /* Total number bytes read */
       right(bywrite,7) ; j = j + 1 /* Total number bytes writte */
     End
call syscalls 'OFF'
/*----------------------------------------------------------------*/
/* Write out USS System info and HFS info data */
/*----------------------------------------------------------------*/
Address ISPEXEC "LIBDEF ISPLLIB";
Address TSO
"EXECIO * DISKW PRC (STEM sis.)"
"EXECIO * DISKW PRC (STEM hf. )"
"EXECIO * DISKW PRC (STEM rrw. )"
  /*----------------------------------------------------------------*/
  /* Close & free allocated report file; then display result */
  /*----------------------------------------------------------------*/
  "EXECIO Ø DISKW PRC (FINIS "
   "free FILE(PRC)"
    Address ISPEXEC
   "ISPEXEC BROWSE DATASET('"outds"')"
  exit Ø
  /*----------------------------------------------------------------*/
 \frac{1}{2} Error exit routine \frac{1}{2} /*----------------------------------------------------------------*/
  ERROR: say 'The following command produced non-zero RC =' RC
          say SOURCELINE(SIGL)
          exit
```
*Mile Pekic Systems Programmer (Serbia)* © Xephon 2005

# <span id="page-8-0"></span>**Checking tape volids**

We received a delivery of pre-initialized and pre-labelled 3490-type cartridges. Unfortunately, the internal and external labels did not match in all cases! I wrote the following program to cross-check tape volids. Sample JCL is included in the program.

Output for a mismatch (via WTO, also gives  $RC=4$ ):

 +=========================================================== +CHKCARTS: MISMATCH, EXTERNAL LABEL="7Ø24Ø4", VOL1="7Ø2434" +===========================================================

Output for a match (also gives  $RC=0$ ):

+CHKCARTS: CART "7Ø24Ø4" VERIFIED OK...

#### PROGRAM CODE

CHKCARTS TITLE 'CHECK VOL1 LABELS AGAINST EXTERNAL LABELS' \*\*\*\*\*\*\*\*\*\*\*\*\*\*\*\*\*\*\*\*\*\*\*\*\*\*\*\*\*\*\*\*\*\*\*\*\*\*\*\*\*\*\*\*\*\*\*\*\*\*\*\*\*\*\*\*\*\*\*\*\*\*\*\*\*\*\*\*\*\*\* \* MODULE: CHKCARTS \* \* DESC: READ A CART BLP AND VERIFY THAT THE VOL1 MATCHES \* \* WHAT WE ARE EXPECTING...  $\star$  $\star$   $\star$ \* THIS IS BECAUSE PRE-INITIALIZED CARTRIDGES WERE \* \* DELIVERED TO US WITH THE INTERNAL/EXTERNAL LABELS \* \* NOT MATCHING. \*  $\star$  JCL:  $\star$ \* ------------------------------------------------------- \* \* ¦ //jobcard ¦ \* \* ¦ //S1 EXEC PGM=CHKCARTS ¦ \* \* ¦ //STEPLIB DD DSN=<user.loadlib>,DISP=SHR ¦ \* \* ¦ //SYSPRINT DD SYSOUT=\* ¦ \* \* ¦ //INPUT DD DSN=anyname,UNIT=349Ø, ¦ \* \* ¦ // VOL=SER=nnnnnn,LABEL=(1,BLP), ¦ \* \* ¦ // EXPDT=98ØØØ,RECFM=U,BLKSIZE=4Ø96 ¦ \* \* ------------------------------------------------------- \*  $\star$  \*  $\star$ \*\*\*\*\*\*\*\*\*\*\*\*\*\*\*\*\*\*\*\*\*\*\*\*\*\*\*\*\*\*\*\*\*\*\*\*\*\*\*\*\*\*\*\*\*\*\*\*\*\*\*\*\*\*\*\*\*\*\*\*\*\*\*\*\*\*\*\*\*\*\* PRINT NOGEN \*---------------------------------------------------------------------\* \* HOUSEKEEPING, ETC... \* \*---------------------------------------------------------------------\* CHKCARTS CSECT

BAKR R14,0 SAVE CALLER DATA ON STACK LR R12,R15 GET ENTRY POINT USING CHKCARTS,R12 ADDRESSABILITY TO MODULE \*---------------------------------------------------------------------\* \* GET JFCB INFORMATION FOR LATER CHECKING... \* \*---------------------------------------------------------------------\* RDJFCB INPUT GET JFCB FOR INPUT DATASET MVC VOLXJFCB,JFCB+118 SAVE VOLSER FROM JFCB \* OPEN INPUT \* \*---------------------------------------------------------------------\* \* READ THE VOL1 FROM THE CART AND VERIFY THAT THE VOLSER ON THE CART \* \* MATCHES THAT SPECIFIED IN THE JCL... \* \*---------------------------------------------------------------------\* READVOL1 DS ØH GET INPUT READ VOL1 LR R2,R1 GET ADDRESS OF VOL1 CLC Ø(3,R2),=C'VOL1' IS IT A VOL1? BNE BADVOL1 NO... MVC VOLSER,4(R2) .....SAVE VOLSER CLC VOLSER,VOLXJFCB VOLSER IN HDR1 SAME AS IN JCL? BNE MISMATCH NO...OH DEAR... MVC OKWTO+24(6),VOLSER SHOW ITS OK OKWTO WTO 'CHKCARTS: CART "......" VERIFIED OK...', X ROUTCDE=11 \*---------------------------------------------------------------------\* \* GET OUT OF HERE... \* \*---------------------------------------------------------------------\* RETURN DS ØH CLOSE (INPUT) L R15,RETC SET RC PR , RETURN \*---------------------------------------------------------------------\* \* COULD NOT IDENTIFY VOL1 RECORD... \* \*---------------------------------------------------------------------\* BADVOL1 DS ØH WTO MF=(E,WTOHDR),ROUTCDE=11 MVC WTOVOL1+26(47),Ø(R2) MOVE RECORD TO WTO WTO MF=(E,WTOVOL1), ROUTCDE=11 WTO MF=(E,WTOHDR),ROUTCDE=11 B RETURN \*---------------------------------------------------------------------\* \* EITHER DSNAME OR VOLSER SPECIFIED IN THE JCL DOES NOT MATCH WHAT IS \* \* IN THE HDR1... \* \*---------------------------------------------------------------------\* MISMATCH DS ØH WTO MF=(E,WTOHDR),ROUTCDE=11 MVC WTOMISS+4Ø(6),VOLXJFCB MOVE JFCB VOL TO WTO

 MVC WTOMISS+55(6),VOLSER MOVE VOL1 VOL TO WTO WTO MF=(E,WTOMISS), ROUTCDE=11 WTO MF=(E,WTOHDR), ROUTCDE=11 MVC RETC, RC4 SET RC=4 B RETURN \*---------------------------------------------------------------------\* \* E-O-V EXIT: SHOULD NEVER COME HERE, SO ISSUE MSG AND ABEND... \* \*---------------------------------------------------------------------\* EOVEXIT DS ØH LR R3, R15 GET ENTRY POINT ADDRESS<br>
USING \* P3 USING \*,R3 ADDRESSABILITY TO EXIT WTO MF=(E,WTOHDR),ROUTCDE=11 WTO 'CHKCARTS: E-O-V EXIT DRIVEN...ABENDING', ROUTCDE=11 WTO MF=(E,WTOHDR),ROUTCDE=11 DS F RETURN FROM EXIT \*---------------------------------------------------------------------\* \* E-O-F REACHED: SHOULD NEVER COME HERE, SO ISSUE MSG AND ABEND... \* \*---------------------------------------------------------------------\* BADEOF DS ØH<br>LR R3,R15 GET ENTRY POINT ADDRESS USING \*,R3 ADDRESSABILITY TO EXIT WTO MF=(E,WTOHDR),ROUTCDE=11 WTO 'CHKCARTS: E-O-F REACHED...ABENDING',ROUTCDE=11 WTO MF=(E,WTOHDR),ROUTCDE=11 DS F RETURN FROM FXIT DROP R3 \*---------------------------------------------------------------------\* \* CONSTANTS \* \*---------------------------------------------------------------------\* \* YREGS \* DS ØD DC CL16'\*\*\*EYECATCHER\*\*\*' VOLSER DC CL6' ' VOLXJFCB DC CL6' ' RETC DC F'Ø' RC4 DC F'4' \* INPUT DCB DDNAME=INPUT, X DSORG=PS, X MACRF=GL, X EXLST=EXLSTIN, X EODAD=BADEOF \* EXLSTIN DS ØF DC X'Ø7' SHOWS THIS IS A READ JFCB EXIT<br>DC AL3(JFCB) ADDRESS OF JFCB AREA DC AL3(JFCB) ADDRESS OF JFCB AREA DC X'86' SHOWS THIS IS AN E-O-V EXIT

<span id="page-11-0"></span>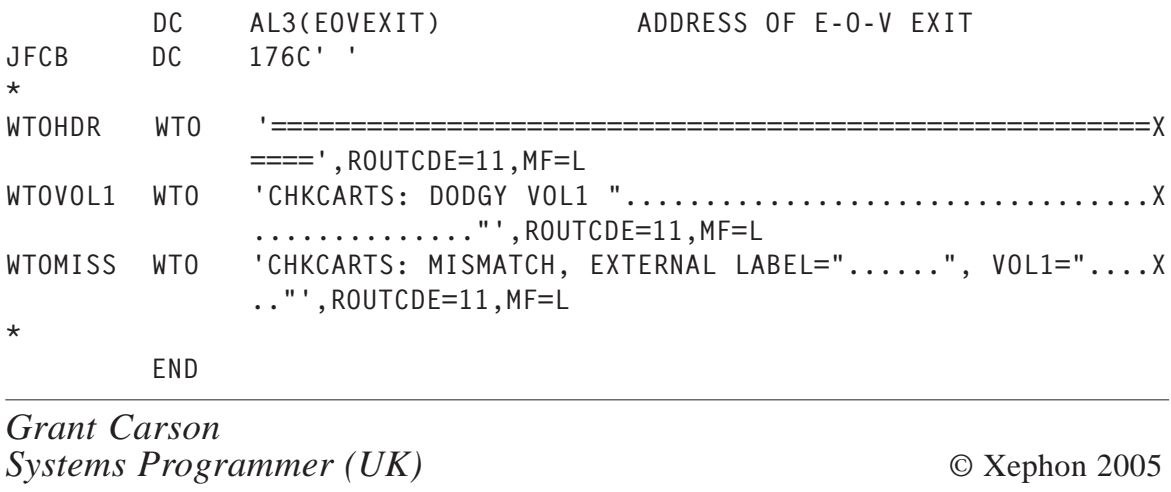

# **Multi-threading in COBOL**

Unlike Java and C++, until recently you could not run your COBOL programs in more than one thread. If you tried to invoke the COBOL program from an application server in the second thread, it used to crash with a run-time error, 'COBOL found in multiple threads'. This heavily limited the possibility of using COBOL subroutines as building blocks for Web applications.

With Enterprise COBOL, IBM provides toleration-level support of POSIX threads and asynchronous signals. This article aims to explain the level of multi-threading support provided by COBOL and the associated features.

# THREAD COMPILER OPTION

The THREAD compiler option enables a COBOL program to be multi-threaded (ie it can be called in more than one thread in a single process). This allows the program to run in multiple threads under batch, TSO, IMS, or Unix environments.

To support multi-threading, the program must be thread-safe, allowing multiple copies of it to run in the same run-unit. With the THREAD option, the storage and control blocks get appropriately

allocated at invocation, rather than per program. Also, additional serialization logic is generated automatically (which in turn can degrade performance).

Programs compiled with compilers pre-dating Enterprise COBOL are treated as compiled with NOTHREAD.

Note that a program that has been compiled with the THREAD option can:

- Run in CICS/IMS environments.
- Run in AMODE 24.
- Be used in a non-threaded application.
- Call programs that are not enabled for multi-threading (provided the application doesn't have multiple threads).

The following are the prerequisites to be met for running COBOL programs in a multi-threaded environment:

- All the programs within the run-unit must be compiled with the THREAD option.
- Programs must be compiled and link edited with the RENT option.
- Programs must be RECURSIVE.

# RECURSIVE PROGRAM

A recursive call is where a called program can directly or indirectly execute its caller. For example, program X calls program Y, program Y calls program Z, and program Z then calls program X (the original caller).

To make a recursive call, you must code the RECURSIVE clause (IBM extension) on the PROGRAM-ID paragraph of the recursively called program. If the optional RECURSIVE clause is specified, the program can be re-entered recursively while a previous invocation is still active.

# LOCAL STORAGE AND WORKING STORAGE

A multi-threaded program needs to be recursive and the persistence of the data for each call depends on whether it is in local storage or working storage.

Multiple threads that run simultaneously share a single copy of the WORKING-STORAGE data (statically allocated and initialized on first entry to a program, and available in the last-used state for the recursive invocations).

A separate copy of LOCAL-STORAGE data is allocated and made available for each call of a program (or invocation of a method); it gets released on returning from the program. If the VALUE clause is specified, the data is re-initialized to be the same for every invocation.

# THREAD MANAGEMENT

Currently COBOL doesn't manage the threads; rather, it expects the application server or the calling program (in Java,  $C/C++$ ,  $PL/I$ ) to manage them. The threaded application must run within a single Language Environment enclave (created using the CEEPIPI routine).

# FILE ACCESS IN MULTI-THREADED PROGRAMS

Multi-threaded COBOL programs can have file operations on QSAM, VSAM, and sequential files. Automatic serialization happens using the implicit lock on the file definition, during the execution of OPEN, CLOSE, READ, WRITE, REWRITE, START, and DELETE statements.

All threads of execution share the storage associated with the file definition (FD). It is important to note that the FD records and the records with the SAME RECORD AREA clause have the data available in the last-used state.

Serialization is not automatic between uses of these statements – and to avoid coding your own serialization logic (using POSIX APIs), IBM suggests the following:

- For input, the recommended usage pattern is OPEN, READ, process the record, CLOSE.
- For output, the recommended usage pattern is OPEN, construct the output, WRITE, CLOSE.
- Also, define the data items that are associated with the file (such as file-status data items and key arguments) in the LOCAL-STORAGE SECTION.

Sharing in a multi-threaded environment:

- For programs compiled with the THREAD option, the special registers (like ADDRESS-OF, RETURN-CODE, SORT-CONTROL, TALLY, XML-CODE, and XML-EVENT) are allocated (and reset to the initial value) on a per-invocation basis.
- All programs and all threads in an application share a single copy of UPSI switches. If you modify switches in a threaded application, you must code appropriate serialization logic.
- Indexes are normally allocated in static memory associated with the program and are in the last-used state when a program is reentered. However, if compiled with the THREAD option, the indexes are allocated on a per-invocation basis and must be SET on every entry.
- If you compile your program with the THREAD compiler option, data that is defined in the LINKAGE SECTION is not accessible on subsequent invocations of the program. The address of the record in the Linkage section must be reestablished for that execution instance.

Ending a program in a multi-threaded environment:

- When you use GOBACK from the first program in a thread, the thread is terminated. If that thread is the initial thread in an enclave, the entire enclave is terminated.
- With the EXIT program, the thread is not terminated unless the program is the first (oldest) one in the thread.

• With STOP RUN, the entire LE enclave is terminated, including all threads executing within the enclave.

Other factors to consider when multi-thread enabling COBOL programs:

- In a multi-threaded environment, a program cannot CANCEL a program that is active on any thread. If you try to cancel an active program, a severity-3 Language Environment condition occurs.
- A program executing on multiple threads can execute the same or different XML statements simultaneously.
- In a threaded application, the COBOL program can be interrupted by asynchronous signals, which the program should be able to tolerate. Alternatively, using  $C/C++$  functions, the interrupts can be disabled by setting the signal mask appropriately.
- The RANDOM function can be used in threaded programs. For an initial seed, a single sequence of pseudo-random numbers is returned, regardless of the thread that is running when RANDOM is invoked.

Constraints related to multi-threaded COBOL programs:

- You cannot run multi-threaded applications in the CICS environment (though you can run programs compiled with the THREAD option).
- If the COBOL program has been compiled with the THREAD option with AMODE 24, then it can only be part of a nonthreaded application.
- Nested programs are not supported for programs compiled with the THREAD option.
- Segmentation is not supported for programs compiled with the THREAD option.
- You cannot use the RERUN clause in I/O control in programs compiled with the THREAD option
- Priority-numbers are not valid for programs compiled with the THREAD option.
- You cannot specify ALTER or altered GO TO statements in programs compiled with the THREAD option.
- The MERGE statement is not supported for programs compiled with the THREAD compiler option.
- The SORT statement is not supported for programs compiled with the THREAD option.
- Do not use the STOP literal statement in programs compiled with the THREAD compiler option.
- Debugging sections are not permitted in programs compiled with the THREAD compiler option.
- Environments created by IGZERRE or ILBOSTP0 or by using the RTEREUS run-time options do not support the THREAD option.
- Do not use IGZBRDGE, the macro for converting static calls to dynamic calls, because it is not supported.
- Do not use the modules IGZETUN (for storage tuning) or IGZEOPT (for run-time options) because these CSECTs are ignored.

# **CONCLUSION**

Currently what IBM provides with Enterprise COBOL is basic support for invoking COBOL programs in a multi-threaded environment. As can be seen, there are quite a few restrictions and behavioural differences when the THREAD option is used. Enabling existing COBOL programs to be multi-threaded can range from just recompiling (best) to modifying program logic that requires thorough testing. It is expected that multi-threading would be handled more naturally in COBOL in future versions.

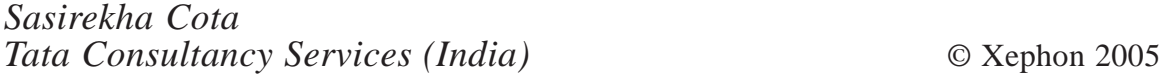

# <span id="page-17-0"></span>**Retrieve SMS information and DASD usage statistics using a REXX tool**

The purpose of the tool DSINFO (DataSet INFOrmation) is to generate a report giving SMS (Storage Management Subsystem) information about a set of datasets. This tool also gives information about the total DASD (Direct Access Storage Device) space used by a user(s)/set of datasets.

This information is required for analysis and design of procedures/ processes with the objective of performance tuning. A few reasons for using this tool are listed below:

- 1 Classification of datasets based on their storage unit (DASD/ TAPE).
- 2 Capacity planning for the processes (individual files/total DASD space used).
- 3 List all datasets catalogued by a user under his user-id along with SMS information.
- 4 Details like storage unit, space allocated, dataset organization, record length, and record format of given datasets could be obtained in one shot for miscellaneous datasets.

# TOOL DETAILS

The report could be generated using either of two options.

The first option is to get a report for all the datasets starting with a particular prefix. For example:

C714060.TEST

This will create a report for all the datasets starting with C714060.TEST.\*. See Figure 1.

The second option is to get a report for all the miscellaneous datasets given by a user. The user needs to create a master dataset before executing the tool. This master dataset must contain the names of all

the miscellaneous datasets. This dataset can have any name. This master dataset will be used as input to the DSINFO tool. For example, sequential file C714060.TEST.MYLIST will contain a list of datasets for which SMS information is required. See Figure 2.

The tool will automatically create the report dataset USERID.TEST.REPORT.DSSIZE, where USERID is the user's mainframe user-id. If the report dataset is already catalogued, the tool will overwrite the contents of the report. (To save the reports generated with different input, copy the dataset USERID.TEST.REPORT.DSSIZE into another dataset.)

The tool provides an option of creating a report with or without calling migrated datasets. The default option is blank (ie no recall of migrated datasets). If you specify 'Y', all the migrated datasets will be recalled and it may take more time to create the report.

Even if the dataset is migrated, its SMS information is obtained, though only partially. Details like dataset storage unit, space, and organization are reported. The information that is not listed is record length and record format. So if record format and length are not important for a particular analysis, having the recall option blank would be a wise decision. This way, the tool would be used optimally.

If the tool is not able to decipher the complete information about the dataset SMS information, it may throw a few messages on the screen. There is no problem with such messages. The tool will continue working fine.

A typical report is shown in Figure 3.

# HOW TO USE THE TOOL

Upload the REXX tool DSINFO as a member of a CLIST library or EXEC library and concatenate it with SYSPROC or SYSEXEC respectively. This depends on your mainframe default installations and may vary from one mainframe to another.

Upload panel REPORT1 as a member in USERID.TEST.ISPPLIB. If this library is not available then create this library with a record format of FB, record length of 80 bytes, and dataset organization of PDS. The USERID is the user's mainframe user-id.

Then go to the ISPF command shell (to use TSO commands). Just type DSINFO and the panel REPORT1 will pop up. Enter your options and press *Enter* to create the report.

Limitations:

- 1 For incorrect datasets, it will give proper error messages and at times it may throw the user out of the panel. Please correct the input and reuse the tool.
- 2 For datasets residing on tape, the tool gives partial SMS information. However, it mentions the storage unit as TAPE.
- 3 For VSAM datasets, the base along with data and index files will be shown in the report. The complete SMS information about VSAM datasets will be indicated against the VSAM base. Information about the data and index part will remain blanks/ nulls. Note that, in such cases, there is no loss of SMS information.

DSINFO

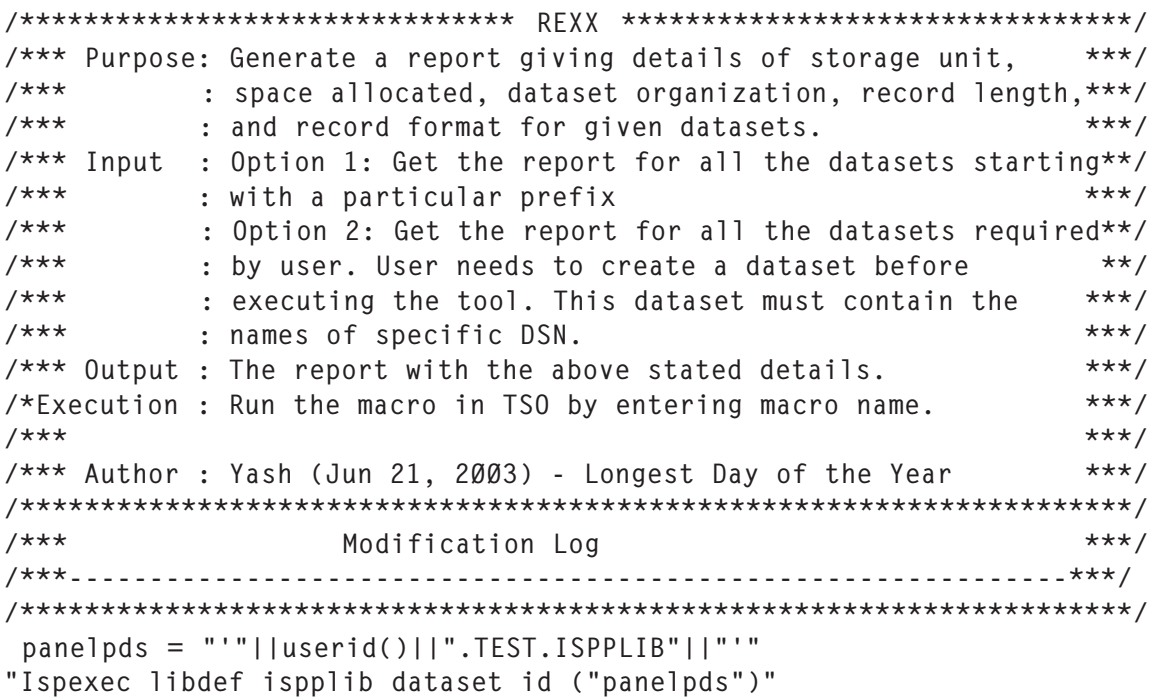

```
Do forever
    "Ispexec display PANEL(report1) CURSOR(y)"
  IF rc > 4 then do
       exit
    end
    "ispexec vget (y op1 op2 v keypress) profile"
   IF keypress = "" then do
      upper op1 op2 v keypress
     X = MSG('OFF')/* trace ?i */
     validation done = TRUE
     If validation done = TRUE then do
       If (y = 1) & (y = 2) then do
           zedsmsg = "Option Incorrect"
           zedlmsg = "Option must be either 1/ 2"
           "ispexec setmsg msg(isrzØØ1)"
          validation done = FALSE END
      END
     If validation done = TRUE then do
       If (v = 'Y') & (v = "") then do
            zedsmsg = "Recall Option Incorrect"
            zedlmsg = "Recall Option = Y or Blank"
            "ispexec setmsg msg(isrzØØ1)"
           validation done = FALSE END
      END
      If validation_done = TRUE then do
         IF (y = 1) & (op1 = ' ' ) then do
                zedsmsg = "Enter DSN name"
                zedlmsg = "Enter the DSN for Option 1"
                "ispexec setmsg msg(isrzØØ1)"
                validation_done = FALSE
             END
     FND
      If validation_done = TRUE then do
         IF (y = 2) & (op2 = ' ' ) then do
                zedsmsg = "Enter DSN name"
                zedlmsg = "Enter the DSN for Option 2"
                "ispexec setmsg msg(isrzØØ1)"
               validation done = FALSE END
      END
      If validation_done = TRUE then do
         IF y = 1 then indsn = op1
         If y = 2 then indsn = op2 parse var indsn v1 '.' v2 '.' v3 '.' v4 '.' v5 '.' v6 '.' v7 '.' v8
      If (length(v1) > 8) | (length(v2) > 8) | (length(v3) > 8) |,
         (length(v4) > 8) | (length(v5) > 8) | (length(v6) > 8) |(length(v7) > 8) | (length(v8) > 8) | (length(v9) > 8)
```

```
then validation done = FALSE If validation_done = FALSE then do
           zedsmsg = "Incorrect DSN"
           zedlmsg = "DSN qualifier has length greater than 8 bytes"
           "ispexec setmsg msg(isrzØØ1)"
         END
      END
       If validation_done = TRUE then do
         Select
          When y = 1 then do
                              call Generate_report_1
                             call Write the report
end and the contract of the contract of the contract of the contract of the contract of the contract of the con
          When y = 2 then do
                              call Generate_report_2
                              call Write_the_report
end and the contract of the contract of the contract of the contract of the contract of the contract of the con
           Otherwise nop
        End /* select */END /* validation done = TRUE */
   End /* keypress = "" */End /* Do forever */
Exit Ø
Generate_report_1:
/*----------------------------------------------------------------*/
\frac{1}{2} Delete & Create the file temporary dataset storage file \frac{1}{2}/*----------------------------------------------------------------*/
gatdsn = "'"||userid()||".test.gather.dsn"||"'"
"DELETE "|| gatdsn
IF SYSDSN(gatdsn) <> 'OK' THEN DO
    "ALLOCATE DA("gatdsn") NEW SPACE(3Ø,2Ø) TRACK LRECL(8Ø)
     FILE(file1) RECFM(F,B) BLKSIZE(2792Ø) UNIT(sysda)"
END
/*--------------------------------------------------------------*/
\frac{1}{x} Gather the full dataset name that is catalogued in the system*/
/*--------------------------------------------------------------*/
"ISPEXEC LMDINIT LISTID(ID1) LEVEL("indsn")"
"ISPEXEC LMDLIST LISTID("ID1") DATASET(DSVAR)"
COUNT = <math>\emptyset</math>DO WHILE RC = Ø
  C O I INT = C O I INT + 1 record.COUNT = DSVAR
   "ISPEXEC LMDLIST LISTID("ID1") DATASET(DSVAR)"
END
If COUNT = <math>Ø</math> then do zedsmsg = "Incorrect Partial DSN"
   zedlmsg = "Partial Qualifier does not match any dataset"
   "ispexec setmsg msg(isrzØØ1)"
   return
END
```

```
/*--------------------------------------------------------------*/
\frac{1}{x} Write all the dataset names in the temporary sequential file */
/*--------------------------------------------------------------*/
"ALLOC FI(file1) DS ("gatdsn")"
"EXECIO * DISKW file1 (STEM record. FINIS"
"FREE FILE(file1)"
/*--------------------------------------------------------------*/
/* process the datasets stored in a sequential file *//*--------------------------------------------------------------*/
call Main_processing
return
Generate report 2:
/*--------------------------------------------------------------*/
/* process the datasets supplied by user */
/*--------------------------------------------------------------*/
gatdsn = "'"||indsn||"'"
IF SYSDSN(gatdsn) ¬= 'OK' THEN DO
    zedsmsg = "Invalid DSN"
    zedlmsg = "Enter the correct Dataset Name"
    "ispexec setmsg msg(isrzØØ1)"
    exit Ø
End
call Main_processing
return
Main processing:
/*--------------------------------------------------------------*/
\frac{1}{2} Main logic of the tool \frac{1}{2}/*--------------------------------------------------------------*/
repdate = "Date:"|| DATE()
reptime = "Time:"|| TIME('C')
Reptitle1 = 'REPORT GENERATED USING OPTION '|| y
queue left(repdate,2Ø) center(Reptitle1,46) left(reptime,12)
queue left('',8Ø,'-' )
line1A = " Dataset Nameline2A = " Unit " " Space " "Org" "Lrecl" "Recfm"
line1B = "--------------------------------------------"
line2B = " --------" " ---- " "--" "----" "----"
line3 = line1A \mid \text{line2A}line4 = line1B \mid \text{line2B}queue line3
queue line4
spaceinBYTES = Ø
"ALLOC FI(file2) DS("gatdsn")"
"EXECIO * DISKR file2 (STEM IN. FINIS"
DO I=1 TO IN.Ø
  PARSE VAR IN.I dsn1 " " JUNK
  file = "'"|| dsn1 || "'"
   If v = 'Y' then
     x = listdsi(file recall)
    else
```

```
x = 1istdsi(file norecall)
 Select
 When sysreason = Ø then nop /* sysreason \emptyset ==> DASD */
 When sysreason = 1 then do /* sysreason 1 = > Invalid DSN */
     sysunits = 'INVALID '
   svsa11oc = \emptyset sysblksize = Ø
    sysblkstrk = Ø
   systrkscyl = <math>\emptyset</math>sysdsorg = 'sys[rec] = 'system = ' End
 When sysreason = 5 then do /* sysreason 5 = = Dataset not */
   sysunits = 'UNCATLOG' /* catalouged */
   sysalloc = \emptyset sysblksize = Ø
    sysblkstrk = Ø
    systrkscyl = Ø
   sysdsorg = 'sys[rec] = 'system = ' End
 When sysreason = 8 then do /* sysreason 8 = > Tape */
   sysumits = 'TAPEsysalloc = \emptyset sysblksize = Ø
    sysblkstrk = Ø
   systrkscy] = \emptyset sysdsorg = ' '
   sys1rec1 = ' '
   system = ' End
  When (sysreason = 9) | (sysreason = 12) then do
    /* sysreason 9 = \Rightarrow Migrated *//* sysreason 12 = > VSAM */
     tempfile = "'"||userid()||".temp.hilst.dsn"||"'"
     /* HLIST command automatically allocates tempfile */
     "DELETE "|| tempfile
     "HLIST dsname("||"'"dsn1||"'"||") ODS("tempfile")"
     "ALLOC FI(file3) DS("tempfile")"
     "EXECIO * DISKR file3 (STEM ab. FINIS"
     "FREE FILE(file3)"
     migtrk = substr(ab.6,75,6) /* track info is at 75th position */
     migorg = substr(ab.6,96,2) /* Org info is at 96th position */ migtrk = strip(migtrk,'L','Ø')
    migorg = strip(migorg)If migtrk = ' ' then do
       mightk = Ømjgtrk = Ø
```

```
svsa1loc = <math>\emptyset</math> End
         sysunits = 'TRACK'
        syslrecl = 'system = 'If (sysalloc = '????') | (sysalloc = ' ') then do
           sysalloc = \emptyset sysblksize = Ø
           sysblkstrk = \emptyset systrkscyl = Ø
           sysdsorg = ' end
         else do
          sysalloc = migtrk * 55840 /* 1 trk = 55840 bytes */
          sysdsorg = migorg
          sysblksize = 1sysblkstrk = 1 End
      End
     When sysreason = 25 then do /* sysreason 25 = \Rightarrow Unknown storage */
        sysunits = 'Unknown '
       svsa11oc = <math>\emptyset</math> sysblksize = Ø
        sysblkstrk = Ø
       systrkscy] = \emptysetsysdsorg = ' '<br>svslneg = ' '
 syslrecl = ' '
 sysrecfm = ' '
      End
      Otherwise nop
    END /*select*/
        queue left(dsn1,44) left(sysunits,9) left(sysalloc,8),
               left(sysdsorg,4) left(syslrecl,5) left(sysrecfm,6)
        If sysunits = 'BLOCK' then
          spaceinBYTES = spaceinBYTES + sysalloc * sysblksize
        If sysunits = 'TRACK' then do
          bytesPerTrack = sysblksize * sysblkstrk
          spaceinBYTES = spaceinBYTES + sysalloc * bytesPerTrack
        End
        If sysunits = 'CYLINDER' then do
          bytesPerCylinder = sysblksize * sysblkstrk * systrkscyl
          spaceinBYTES = spaceinBYTES + sysalloc * bytesPerCylinder
        End
END
"FREE FILE(file2)"
If spaceinBYTES > Ø then
Total = spaceinBYTES / (1024 * 1024)else Total = Ø
queue centre('',8Ø,'-')
queue centre('Summary of the space Used',8Ø,'.')
```

```
queue centre('',8Ø,'-')
queue centre('Total space used by above datasets = ',40),
       left(Total,1Ø) left('Megabytes',15)
queue centre('Total files in this report = ',4\emptyset) left(IN.\emptyset,1\emptyset)
queue centre('',8Ø,'-')
return
Write the report:
/*--------------------------------------------------------------*/
\frac{1}{x} Write the report \frac{1}{x}/*--------------------------------------------------------------*/
 IF queued() > Ø then do
        address tso
        outdsn = userid()||".test.report.dssize"
        IF sysdsn("'"outdsn"'")= 'OK' then
           do
             "delete '"||outdsn ||"'"
           end
   "alloc dd(report) ds('"outdsn"') recfm(f) dsorg(ps),
   lrecl(8Ø) space(4Ø,3Ø) tracks new reu"
  IF rc > \emptyset then exit \emptyset "execio "queued()" diskw report ( finis"
/*IF rc > \emptyset then exit 8 \times/
   "Ispexec browse dataset('"outdsn"')"
   "FREE FILE(report)"
  End
```
#### REPORT1

```
)ATTR
# TYPE(INPUT) INTENS(HIGH) CAPS(ON) COLOR(TURQUOISE) PAD('_') JUST(LEFT)
_ TYPE(INPUT) INTENS(HIGH) CAPS(ON) COLOR(GREEN) PAD('_')
@ TYPE(TEXT) INTENS(HIGH) CAPS(ON) COLOR(PINK)
! TYPE(TEXT) INTENS(HIGH) CAPS(ON) COLOR(YELLOW) SKIP(ON)
[ TYPE(TEXT) INTENS(LOW) COLOR(RED) SKIP(ON)<br>{ TYPE(TEXT) INTENS(HIGH) COLOR(BLUE) SKIP(ON)<br>} TYPE(TEXT) INTENS(HIGH) COLOR(GREEN) SKIP(ON)
{ TYPE(TEXT) INTENS(HIGH) COLOR(BLUE) SKIP(ON)
} TYPE(TEXT) INTENS(HIGH) COLOR(GREEN) SKIP(ON)
^ TYPE(TEXT) INTENS(LOW)
)BODY
}%Userid :%&ZUSER @REPORT :: DSN-UNIT-SPACE-ORG-LRECL-RECFM }%Date
:%&ZDATE
@ ------ ------------------------------
%Command@===>_ZCMD
\Lambda%-----------------------------------------------------------------------
--------
%Option @===>#y^
\lambda[1.!Report of Space Occupied by Particular Family of Datasets
   }==>#op1 [(Enter Partial
Qualifier)
```
<span id="page-26-0"></span> $\lambda$ } Enter User Id to see the DASD space occupied  $\lambda$ [2.!Report of Space Occupied by Distinct Set of Datasets }==>#op2 [(Enter Dataset Name)  $\lambda$ } Do You want to recall the[Migrated Datasets}for creating the reports 1 and 2 ?}==>#v!(Y/Blank) Use this option if you need LRECL & RECFM of Migrated Datasets. @([CAUTION:@Recalling Migrated Dataset will take more execution time.)  $\lambda$ %----------------------------------------------------------------------- -------- { PF3 - Exit ; Enter - Process %----------------------------------------------------------------------- -------- )INIT Vget (keypress) PROFILE  $&ZCMD = '$ )PROC &KEYPRESS = .PFKEY VER(&y,NB) VER(&y,NUM) VPUT (y op1 op2 v Keypress) PROFILE )END

*Yash Pal Samnani Program Analyst Infosys Technologies Limited (USA)* © Xephon 2005

# **DFSMSdss ENQ exit routine**

# **INTRODUCTION**

A common problem with shared DASD is managing DFSMSdss full dump with minimal impact on ENQ/RESERVE lockout.

During a standard full dump, DFSMSdss issues an ENQ/RESERVE macro during the entire 'read' of the volume, preventing other systems from accessing the disk for several minutes.

This has a potential impact on shared datasets' activity, which can affect MIM, SLS, RMM, or other system products whose control datasets are shared.

The DFSMSdss enqueue exit routine, ADRUENQ, allows DFSMSdss to enqueue the VTOC for only the read of the VTOC, not the entire read of the volume. In that configuration, the ENQ is held for only a few seconds.

This article explains how we have implemented this exit in our installation.

ADRUENQ INSTALLATION EXIT ROUTINE

To access a volume while it is being dumped, either by another job under the control of a second initiator or by another processor in a shared DASD environment, you can use the ADRUENQ exit routine to enqueue the VTOC only until it is processed.

This exit is called only for physical DUMP, COPY, or PRINT operations.

You can use this exit to prevent DFSMSdss from enqueueing the VTOC for a long period of time. By not enqueueing the VTOC, you can reduce the chances of a deadlock.

However, there is a trade-off – with the reduced chance of a deadlock there is also decreased data integrity.

By default, DFSMSdss enqueues the VTOC for the entire operation of a full or tracks COPY, a full DUMP, or a tracks PRINT.

The sample ADRUENQ routine provided by IBM changes the duration of the ENQ for all DUMP, COPY, and PRINT operations:

```
 ******************************************************
 * ADRUENQ USER EXIT. *
  SETS RETURN CODE TO 4 INDICATING THAT THE VOLUME *
 * WILL ONLY BE ENQUEUED FOR THE DURATION OF THE *
 * VTOC ACCESS FOR DUMP AND COPY OPERATIONS. *
 ******************************************************
 ADRUENQ CSECT
 ADRUENQ AMODE 31
```
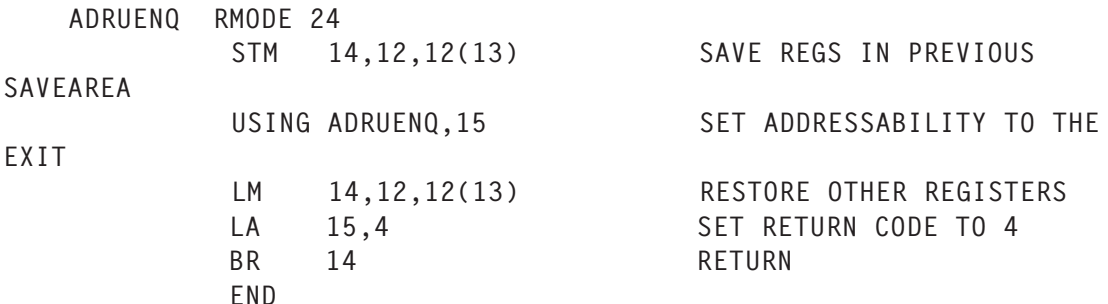

This is a very global and basic approach, hence the reason we decided to write our own exit.

First, we wanted to use different default values for DUMP, COPY, and PRINT operations.

We decided to implement the following default ENQ duration:

- DUMP short ENQ duration
- COPY long ENQ duration
- PRINT short ENQ duration.

In certain circumstances, we wanted to be able to override the default ENQ duration of the DFSMSdss operation. This is why we decided to implement the use of a dummy DD statement to override the default setting:

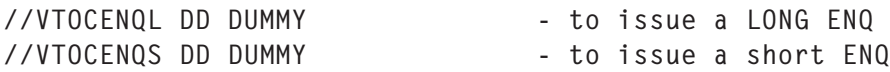

# **ADRUENQ installation**

ADRUENQ is an installation exit routine: it is a replaceable module that modifies DFSMSdss system functions.

You should use SMP/E to link-edit the ADRDSSU module with your own version of ADRUENQ.

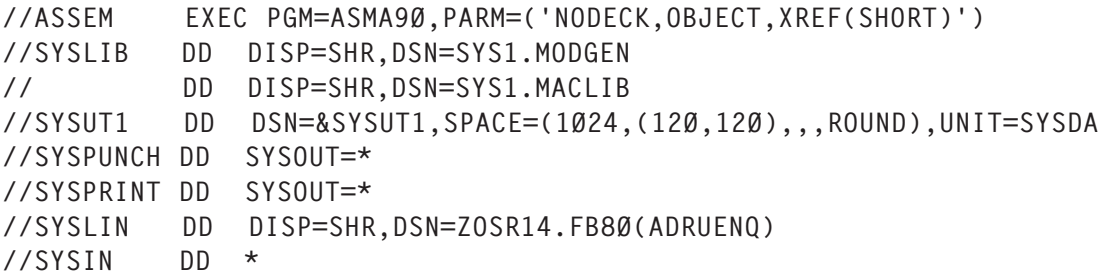

```
******************************************************
* ADRUENQ USER EXIT. *
* SETS RETURN CODE TO 4 INDICATING THAT THE VOLUME *
* WILL ONLY BE ENQUEUED FOR THE DURATION OF THE *
   VTOC ACCESS FOR DUMP AND COPY OPERATIONS.
******************************************************
        TITLE 'DF/DSS EXIT, VTOC ENQ/DEQ FOR DFDSS'
ADRUENQ CSECT
ADRUENQ AMODE 31
ADRUENQ RMODE ANY
*
* DESCRIPTION : THIS EXIT IS CALLED BY DFDSS TO DETERMINE WHETHER
* A VTOC ENQ SHOULD BE HELD FOR THE LIFE OF THE COMMAND (FULL
* VOLUME COPY & DUMP, TRACK PRINTGS, AND PHYSICAL
* DATASET DUMP) OR WHETHER THE VTOC ENQ SHOULD BE HELD ONLY
* WHILE THE VTOC IS BEING PROCESSED
*
* RETURN CODES:
               \emptyset - HOLD VTOC DURING ENTIRE OPERATION
* 4 - RELEASE VTOC AFTER PROCESSED
*
         STM R14,R12,12(R13)
         LR R12,R15
         USING ADRUENQ,R12
         B START
         DC CL8'ADRUENQ'
         DC C'&SYSDATE'
         DC C'&SYSTIME'
START DS ØH
         LR R5,R1
         USING ADRUNQB,R5
         GETMAIN RC,LV=DSECTLEN,SP=Ø,LOC=ANY
         LTR R15,R15
         BNZ GETERROR
        ST R1.8(R13) SAVE FORWARD CHAIN
        ST R13,4(,R1) SAVE BACKWARD CHAIN
         LR R13,R1
         USING WORKAREA,R13 ADDRESSIBILITY TO WORK AREA
*
         WTO 'XXXXXXXX ADRUENQ EXIT:'
*
         XC FLAG,FLAG
         LA R2,DSSDEQ GET DEQ DDNAME
         LA R3,DEVINFO GET RETURN AREA
*
        DEVTYPE (R2), ((R3), 8) CHECK FOR DDNAME
         C R15,=F'Ø' DEQ FLAG SET?
        BNE NODEQ NO
         OI FLAG,X'8Ø' SET FLAG TO SHORT ENQ
NODEQ DS ØH
```
 LA R2,DSSENQ GET ENQ DDNAME LA R3,DEVINFO DEVTYPE (R2), ((R3), 8) CHECK AGAIN C R15,=F'Ø' FIND IT?<br>BNE NOENQ YFS CALL SHE NOENQ<br>OI FLAG, X'40' YES, CAUSE ENQ<br>SET FLAG TO LONG ENQ \* NOENQ DS ØH \* TM UNFLG1, UNDUMP 1 BZ NODUMP \* TM FLAG,X'4Ø' BZ DUMPMSG WTO 'XXXXXXXX OVERRIDE DUMP DEFAULT - USING LONG VTOC RESERVE' B ENDRCØ \* DUMPMSG DS ØH WTO 'XXXXXXXX USING DUMP DEFAULT- USING SHORT VTOC RESERVE' B ENDRC4 \* NODUMP DS ØH TM UNFLG1, UNCOPY (COPY ? BZ NOCOPY \* TM FLAG,X'8Ø' BZ COPYMSG WTO 'XXXXXXXX OVERRIDE COPY DEFAULT - USING SHORT VTOC RESERVE+ and the contract of the contract of B ENDRC4 \* COPYMSG DS ØH WTO 'XXXXXXXX USING COPY DEFAULT - USING LONG VTOC RESERVE' B ENDRCØ \* NOCOPY DS ØH TM UNFLG1, UNPRINT | PRINT ? BZ BADFLAGS \* TM FLAG,X'4Ø' BZ PRTMSG WTO 'XXXXXXXX OVERRIDE PRINT DEFAULT - USING LONG VTOC RESERVE+ and the contract of the contract of B ENDRCØ \* PRTMSG DS ØH WTO 'XXXXXXXX USING PRINT DEFAULT - USING SHORT VTOC RESERVE' B ENDRC4 \* BADFLAGS DS ØH

 WTO 'XXXXXXXX UNKNOWN FUNCTION - USING LONG VTOC RESERVE' B ENDRC4 \* ENDRC4 DS ØH LA R6,4 B EOJ \* ENDRCØ DS ØH LA R6,Ø B EOJ \* EOJ DS ØH LR R1,R13 L R13,4(,R13) ST R15,16(,R13) FREEMAIN RU,LV=DSECTLEN,SP=Ø,A=(1) LR R15,R6 RETURN (14,12),RC=(15) GETERROR DS ØH WTO 'XXXADRØ4 COULD NOT GETMAIN MEMORY, WILL NOT DO LONG RESERV+ E' RETURN (14,12),RC=4 \* DSSDEQ DC C'VTOCENQS' DSSENQ DC C'VTOCENQL' \* LTORG WORKAREA DSECT SAVEAREA DS 18F RC DS F DEVINFO DS 2F FLAG DS X DS ØD DSECTLEN EQU \*-WORKAREA ADRUNQB RØ EQU Ø R1 EQU 1 R2 EQU 2 R3 EQU 3 R4 EQU 4 R5 EQU 5 R6 EQU 6 R7 EQU 7 R8 EQU 8 R9 EQU 9 R1Ø EQU 1Ø R11 EQU 11 R12 EQU 12 R13 EQU 13 R14 EQU 14

R15 EQU 15 /\* //SMP EXEC PGM=GIMSMP,REGION=4M, // PARM='DATE=U,CSI=ZOSR14.GLOBAL.CSI' //\* //SMPHOLD DD DUMMY //SMPCNTL DD \* SET BDY (GLOBAL). REJECT SELECT(EXITØ57) BYPASS(APPLYCHECK) . RESETRC . RECEIVE SELECT(EXITØ57) . SET BDY (MVST1ØØ). APPLY SELECT(EXITØ57) REDO . /\* //SMPPTFIN DD \* ++USERMOD(EXITØ57). ++VER(ZØ38) FMID(HDZ11GØ) PRE(UW884Ø3) . ++MOD(ADRUENQ) DISTLIB(AADRLIB) . // DD DISP=SHR,DSN=ZOSR14.FB8Ø(ADRUENQ)

#### **ADRUENQ usage**

#### *Using default DUMP setting*

This first example shows the result of a basic DASD full dump using the default ENQ setting:

//STEP1 EXEC PGM=ADRDSSU //SYSPRINT DD SYSOUT=\* //DASD DD DISP=SHR,UNIT=SYSALLDA,VOL=SER=RES\$Ø1 //BACKUP DD DUMMY //SYSIN DD \* DUMP FULL INDD(DASD) OUTDD(BACKUP) /\*

# Full DUMP SYSOUT using default settings:

```
$HASP373 SXSPØØ1D STARTED - WLM INIT - SRVCLASS JES 3Ø - SYS SMVS
IEF4Ø3I SXSPØØ1D - STARTED - TIME=1Ø.38.1Ø
TSS7ØØØI SXSPØØ1 Last-Used 18 Aug Ø3 1Ø:37 System=SMVS Facility=BATCH
TSS7ØØ1I Count=56926 Mode=Warn Locktime=None Name=******
XXXXXXX ADRUENO EXIT:
XXXXXXXX USING DUMP DEFAULT- USING SHORT VTOC RESERVE
TSS7ØØØI SXSPØØ1 Last-Used 18 Aug Ø3 1Ø:38 System=SMVS Facility=BATCH
```
TSS7ØØ1I Count=56927 Mode=Warn Locktime=None Name=\*\*\*\*\*\* - --TIMINGS (MINW.)-- -JOBNAME STEPNAME PROCSTEP RC EXCP CPU SRB ELAPS SERV -SXSPØØ1D STEP1 ØØ 45713 .Ø6 .Ø2 2.6 7Ø8K IEF4Ø4I SXSPØØ1D - ENDED - TIME=1Ø.4Ø.48 -SXSPØØ1D ENDED. NAME-WILFORD TOTAL CPU TIME= .Ø6 TOTAL \$HASP395 SXSPØØ1D ENDED

#### *Overriding DUMP setting*

In order to issue a long ENQ during the job, you should code a //VTOCENQL DD card to override the default setting:

```
//STEP1 EXEC PGM=ADRDSSU
//SYSPRINT DD SYSOUT=*
//DASD DD DISP=SHR,UNIT=SYSALLDA,VOL=SER=RES$Ø1
//BACKUP DD DUMMY
//VTOCENQL DD DUMMY - to issue a LONG ENQ
\frac{\sqrt{S}Y}{N} DD *
  DUMP FULL INDD(DASD) OUTDD(BACKUP)
/*
```
# Full DUMP SYSOUT overriding default setting:

\$HASP373 SXSPØØ1D STARTED - WLM INIT - SRVCLASS JES\_3Ø - SYS SMVS IEF4Ø3I SXSPØØ1D - STARTED - TIME=1Ø.38.1Ø TSS7ØØØI SXSPØØ1 Last-Used 18 Aug Ø3 1Ø:37 System=SMVS Facility=BATCH TSS7ØØ1I Count=56926 Mode=Warn Locktime=None Name=\*\*\*\*\*\* XXXXXXXX ADRUENQ EXIT: XXXXXXXX OVERRIDE DUMP DEFAULT - USING LONG VTOC RESERVE TSS7ØØØI SXSPØØ1 Last-Used 18 Aug Ø3 1Ø:38 System=SMVS Facility=BATCH TSS7ØØ1I Count=56927 Mode=Warn Locktime=None Name=\*\*\*\*\*\* - --TIMINGS (MINW.)-- -JOBNAME STEPNAME PROCSTEP RC EXCP CPU SRB ELAPS SERV -SXSPØØ1D STEP1 ØØ 45713 .Ø6 .Ø2 2.6 7Ø8K IEF4Ø4I SXSPØØ1D - ENDED - TIME=1Ø.4Ø.48 -SXSPØØ1D ENDED. NAME-WILFORD TOTAL CPU TIME= .Ø6 TOTAL \$HASP395 SXSPØØ1D ENDED

#### BIBLIOGRAPHY

More information about ADRUENQ user exit can be found in *z/OS DFSMS Installation Exits* (SC26-7396).

*Patrick Renard Sytems Programmer (France)* © Xephon 2005

# <span id="page-34-0"></span>**Data conversion**

This utility takes a COBOL copybook and converts it into a REXX include file. If you compile REXX programs, the REXX compiler parses the program looking for special INCLUDE instructions and then copies that code into the source before finishing the compile – much like a pre-processor.

The utility was written to perform data conversion. A project leader in the group decided that we REXX users had to use the same names for our variables as the COBOL people. The COBOL people were getting their copybooks from a data-mapping group, but that left us REXXers out in the cold. Initially, some of us started to manually convert COBOL copybooks to a REXX-like format, but with frequent changes in the data-mapping. Well, you can see that it had problems.

So I wrote the attached utility. With it we did the majority of the conversion using REXX rather than COBOL (much to the chagrin of the aforementioned project leader), and we came in a full five months ahead of schedule.

I have recently found another use for it, and once again it's a lifesaver.

# COPYBOOK REXX

```
/* ---------------------------- Rexx ---------------------------------
  - Title: Convert COBOL Copy Books To REXX Include Format
   - =================================================================-
   - Program Function:
 - -
    - Converts a COBOL copybook to something REXX can work with. -
 - -
    - ------------------------------------------------------------ -
       Feel free to modify this program as you see fit.
    - ------------------------------------------------------------ -
 - -
    - Syntax: -
 - -
         COPYBOOK MEMBER SOURCEPDS DESTPDS
 - -
   - Where:
```

```
COPYBOOK -> This program.
                  MEMBER -> Name of COBOL copybook member to be
                                 converted to REXX.
                   - SOURCEPDS -> PDS containing COBOL copybook members. -
                  DESTPDS -> PDS that will contain the converted -
                                 copybook in REXX format.
 - -
        ----------------------------------------------------------------*/
ConvertCobolCopybooks:
       arg member source dest .
       call Initialize
       call PerformCopyBookConversion
       call Finalize
return
/* ------------------------------------------------------------------*/
Initialize:
      k = \emptyset; offset = 1; true = 1; false = \emptyset ; fieldlen = \emptysetlevel.\emptyset = ''; variable.\emptyset = ''; offset.\emptyset = ''; stackptr = \emptyset/* Initialize stacks */
      levelq.\emptyset = \dots; variableq.\emptyset = \dots; offsetq.\emptyset = \dots; queuetop = \emptyset/* Initializq queues */
      lastlevel = <math>\emptyset</math>/* Just what it says */
      i = \emptysetreturn
/* ------------------------------------------------------------------*/
PerformCopyBookConversion:
       call ReadCopybook
       do while (i < copybook.Ø)
         i = i + 1 copybook = PreProcessCopybook(copybook.i)
           parse var copybook level variable pic field remainder
          if ((level < lastlevel) | (pic = '' & level = LevelStackTop()))
then
                do while (level <= LevelStackTop())
                   call PopStacks
                end
          lastlevel = level
          select
             when \text{left}(\text{copybook}, 1) = \text{""}) then
                  nop
              when (pic = 'REDEFINES') then
                  do
                     offset = RedefinesProcessing(field)
                    parse var copybook level variable redword redvar
pic field remainder
                    if (field \neg = '') then
                        call ProcessCobolLevel
                     else
                        call PushStacks
```
```
 end
            when level = 88 then
                  call Level88Processing
             when pic = ' ' then
                  call PushStacks
              otherwise
                  call ProcessCobolLevel
          end
       end
      do while (stackptr \neg = \emptyset)
          call PopStacks
       end
return
/* ------------------------------------------------------------------*/
PreProcessCopybook:
          arg copybook
          if (left(copybook,1) \neg = " ") | (left(copybook,1) \neg = "*") then
              parse var copybook 1 junk 7 copybook 73 .
          copybook = strip(copybook)
          select
             when (copybook = ''') then
                copybook = ' *'when \text{left}(\text{copybook}, 1) \rightarrow \text{1} +') then
                 copybook = BuildCopybookLine(copybook)
              otherwise nop
          end
return copybook;
/* ------------------------------------------------------------------*/
BuildCopyBookLine:
       arg line
       line = strip(line)
      do while ((substr(line, length(line), 1) = '.') & (left(line,1)¬= "*") & (i < copybook.Ø))
          i = i+1; line =line' 'strip(copybook.i)
       end
       line = substr(line,1,length(line)-1) /* gets rid of period */
return line
/* ------------------------------------------------------------------*/
LevelStackTop:
return level.stackptr
/* ------------------------------------------------------------------*/
VariableStackTop:
return variable.stackptr
/* ------------------------------------------------------------------*/
PushStacks:
     stackptr = stackptr + 1 variable.stackptr = variable
      level.stackptr = level
      offset.stackptr = offset
return
```

```
/* ------------------------------------------------------------------*/
PopStacks:
      newoffset = offset.stackptr
      newlevel = level.stackptr
      newvariable = translate(variable.stackptr,'_','-')
     stackptr = stackptr - 1k = k + 1outrec.k = " parse var record" left(newoffset, 6)
left(newvariable, 4Ø) offset
     x = Enqueue(newlevel, newvariable, newoffset)
return
/* ------------------------------------------------------------------*/
Level88Processing:
     variable = translate(variable, '-'', '-'') field = TranslateField(field)
     k = k + 1outrec.k = " /* 88-Level */ "||variable||" =
("||lastVariable||"="||field||")";
     if (strip(remainder) \neg = "") then
        do
          string = (pos("''", remainder)=\emptyset); if (string) then
             do while (remainder \neg = "") parse var remainder "'"val"'" remainder
                outrec.k = outrec.k||"("||lastVariable||"='"||val||"')";
              end
           else
             do while (remainder \neg = "") parse var remainder val remainder
                outrec.k = outrec.k||"("||lastVariable||"="||val||")";
              end
        end
return
/* ------------------------------------------------------------------*/
TranslateField: procedure expose fieldlen
      arg field
      select
        when (field = 'SPACES') | (field = 'SPACE') then
              field = "'"copies(" ",fieldlen)"'"
        when (field = 'ZERO') | (field = 'ZEROS') then
            field = \emptyset when (field = 'LOW-VALUES') then
             field = copies('ØØ'x,fieldlen)
         when (field = 'HIGH-VALUES') then
             field = copies('FF'x,fieldlen)
         otherwise nop
      end
```

```
return field
```

```
/* ------------------------------------------------------------------*/
ProcessCobolLevel:
      value = '''computational = (pos("COMP-3",remainder) = Ø)binary = (pos("COMP",remainder) = 0)if pos("VALUE", remainder) \neg = \emptyset then
           parse var remainder "VALUE" value
       fieldlen = DetermineFieldLength(field)
       newoffset = fieldlen + offset
      k = k + 1 variable = translate(variable,'_','-')
      lastvariable = variable \rightarrow /* storage bucket in case of 88 levels*/
       outrec.k = " parse var record" left(offset,6) left(variable,4Ø)
newoffset
      x = Enqueue(level, variable, offset)
      offset = newoffsetif value \neg = '' then
          do
             k = k + 1outerc.k = variable" = "translatedField(value); end
return
/* ------------------------------------------------------------------*/
RedefinesProcessing: procedure expose variableq. offsetq. queuetop
      arg redefinesvariable
     queueptr = 1 redefinesvariable = translate(redefinesvariable,'_','-')
      do while redefinesvariable ¬= variableq.queueptr & queueptr <
queuetop
        queueptr = queueptr + 1 end
return offsetq.queueptr
/* -------------------------------------------------------------------*/
Enqueue: procedure expose levelq. variableq. offsetq. queuetop
      parse arg level,variable,offset
     queuetop = queuetop + 1 levelq.queuetop = level
      variableq.queuetop = variable
      offsetq.queuetop = offset
return rc
/* ------------------------------------------------------------------*/
DetermineFieldLength: procedure expose computational binary
       arg picmap
       parse var picmap decimal'V'fraction
       fieldlen = Ø
       if decimal ¬= '' then
          do
               parse var decimal pre'('len')'
               if len = '' then
do de la contradición de la contradición de la contradición de la contradición de la contradición de la contra
                     if substr(pre, 1, 1) = 'S' then
```

```
len = length(pre) - 1 else
                        len = length(pre)
                 end
              fieldlen = fieldlen + len
          end
       if fraction ¬= '' then
          do
              parse var fraction pre'('len')'
              if len = '' then
                 len = length(pre)
              fieldlen = fieldlen + len
          end
       select
          when computational then
            fieldlen = trunc((fieldlen + 1)/2) when binary then
             select
               when fieldlen \leq 4 then fieldlen = 2
               when fieldlen \leq 9 then fieldlen = 4
               when fieldlen \le 16 then fieldlen = 6
                otherwise fieldlen = 8
             end
          otherwise nop
       end
return fieldlen
/* ------------------------------------------------------------------*/
ReadCopybook:
       source = source'('member')';
       if sysdsn("'"source"'") ¬= "OK" then
          exit 8
       else
          x = ReadDataset(source,"COPYBOOK")
return
/* ------------------------------------------------------------------*/
ReadDataset:
       parse arg file,stemvar .
       address tso "alloc dd(INDD) da('"file"') shr"
       "execio * diskr INDD (stem "stemvar". finis"
       address tso "free dd(INDD)"
return rc
/* ------------------------------------------------------------------*/
Finalize:
      convertedcopybook = dest"("member")"
     if sysdsn("'"dest"'") \neg = '0K' then
          do
        address tso "alloc dd(TEMPDD) da('"dest"') new reuse tr dir(2Ø)",
                   "sp(3Ø 3Ø) lrecl(255) recfm(V B) dsorg(PO) blksize(Ø)"
             address tso "free dd(TEMPDD)"
          end
      address tso "alloc dd(OUTDD) da('"convertedcopybook"') shr"
```

```
 "execio "k" diskw OUTDD (stem outrec. finis"
      address tso "free dd(OUTDD)"
return
/* -=================================================================-*/
```
### SAMPLE COBOL COPYBOOK

This is an example of a COBOL copybook:

\*\*\*\*\*\*\*\*\*\*\*\*\*\*\*\*\*\*\*\*\*\*\*\*\*\*\*\*\*\*\*\*\*\*\*\*\*\*\*\*\*\*\*\*\*\*\*\*\*\*\*\*\*\*\*\*\*\*\*\*\*\*\*\* \* CABTØØ25 - CUI JURISDICTION TABLE RECORD \* \* GTE HISTORY SECTION TCID \* \* DATE INTIAL RVL DESCRIPTION DPSR \* \* Ø7/Ø1/87 KAN R1VØ1LØ1 CABS ENHANCEMENT \* \* 12/28/88 SAC R2VØ1LØ1 DATE SENSITIVITY CABDØØ7Ø \* \* 12/28/88 SAC R2VØ1LØ1 FGB MPB INDICATOR CABDØ119 \* \* Ø6/Ø5/9Ø REW R2VØ1LØ1 AT&T Ø EMR11Ø1 CABDØ273 \* \* Ø4/28/91 SAC R2VØ6LØ1 DB8ØØ INDICATORS CABDØ3Ø6 \* \* Ø4/28/91 SAC R2VØ6LØ1 CELL NATL THRESHLD CABDØ3Ø7 \* \* Ø3/12/93 LB R1V24LØ1 ADD VALUE OF 'L' CBSDØ838 \* \* TO TRAFFIC-TYPE- \* \* BILLABLE-INDICATOR \* \*\*\*\*\*\*\*\*\*\*\*\*\*\*\*\*\*\*\*\*\*\*\*\*\*\*\*\*\*\*\*\*\*\*\*\*\*\*\*\*\*\*\*\*\*\*\*\*\*\*\*\*\*\*\*\*\*\*\*\*\*\*\*\* Ø3 TØØ25-TABLE-IDENT PIC X(Ø5). 88 TØØ25-TABLE-ID VALUE 'TØØ25'. Ø3 TØØ25-TABLE-DATA. Ø5 TØØ25-KEY. 1Ø TØØ25-PARTIAL-KEY. 15 TØØ25-FROM-NPA-NXX. 2Ø TØØ25-FROM-NPA PIC X(Ø3). 2Ø TØØ25-FROM-NXX PIC X(Ø3). 15 TØØ25-TO-NPA PIC X(Ø3). 1Ø TØØ25-EFFECTIVE-START PIC 9(6). 1Ø TØØ25-EFFECTIVE-END PIC 9(6). Ø5 TØØ25-FUNCTION. 1Ø TØØ25-TABLE-LEVEL PIC X(1). 1Ø TØØ25-JURISDICTION PIC 9. 1Ø TØØ25-STATE-CODE PIC X(Ø2). 1Ø TØØ25-BILLING-LOCATION-CODE. ØØØØ24ØØ 15 TØØ25-OPERATING-GROUP PIC X(Ø1). 15 TØØ25-CONSOL-COMPANY PIC X(Ø1). 15 TØØ25-COMPANY PIC X(Ø1). 15 TØØ25-AREA-DIV PIC X(Ø1). 15 TØØ25-DIV-DIST PIC X(Ø2). 15 TØØ25-PLANT-CODE PIC X(Ø4). 1Ø TØØ25-BAN-STATE-CODE PIC X(Ø1). 1Ø TØØ25-ORIG-MMU PIC X(Ø1). 1Ø TØØ25-ORIG-RATE-CNTR PIC 9(Ø3). 1Ø TØØ25-OLATA-CODE PIC 9(Ø3). 1Ø TØØ25-BILLING-RAO

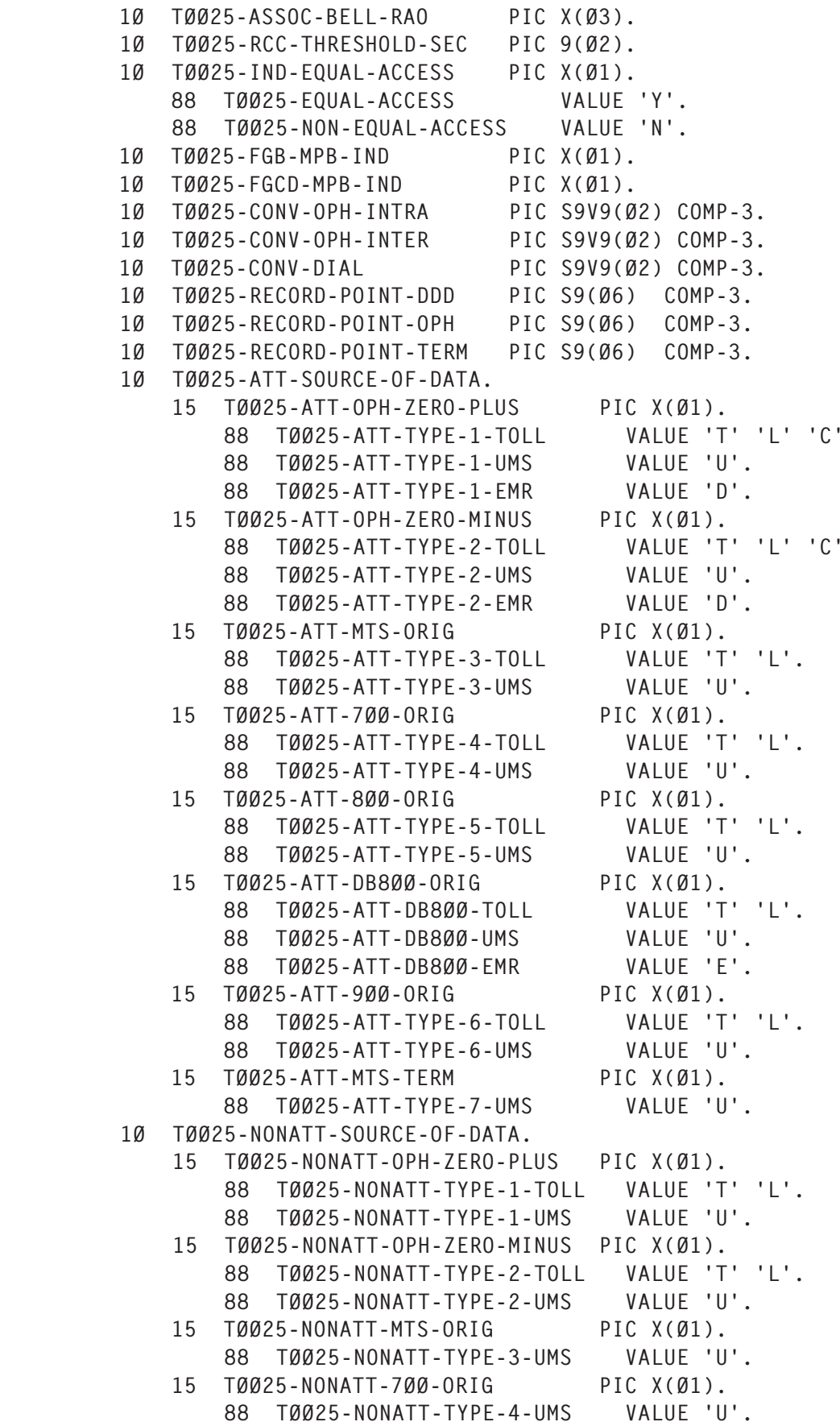

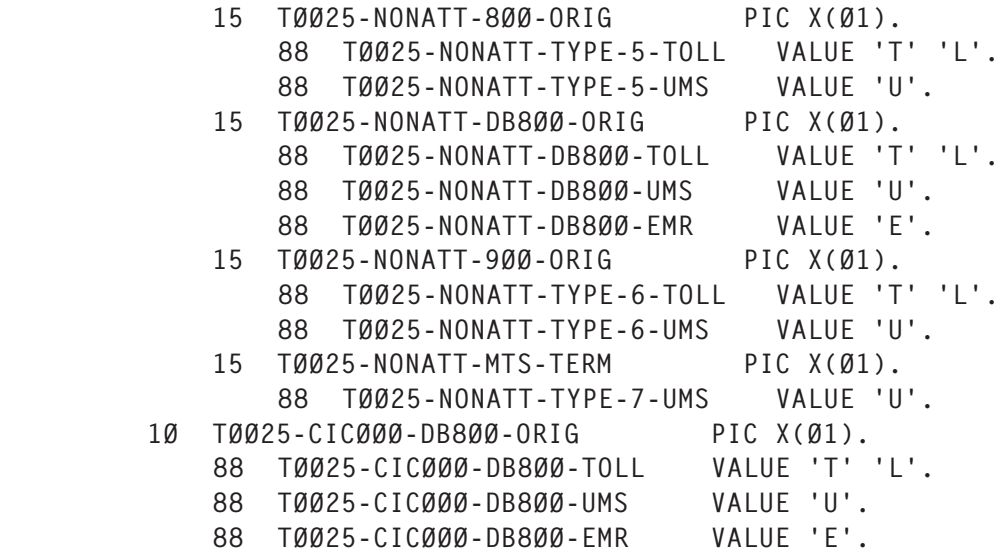

# SAMPLE COPYBOOK REXX

Here is the same sample after it has been run through the utility and converted:

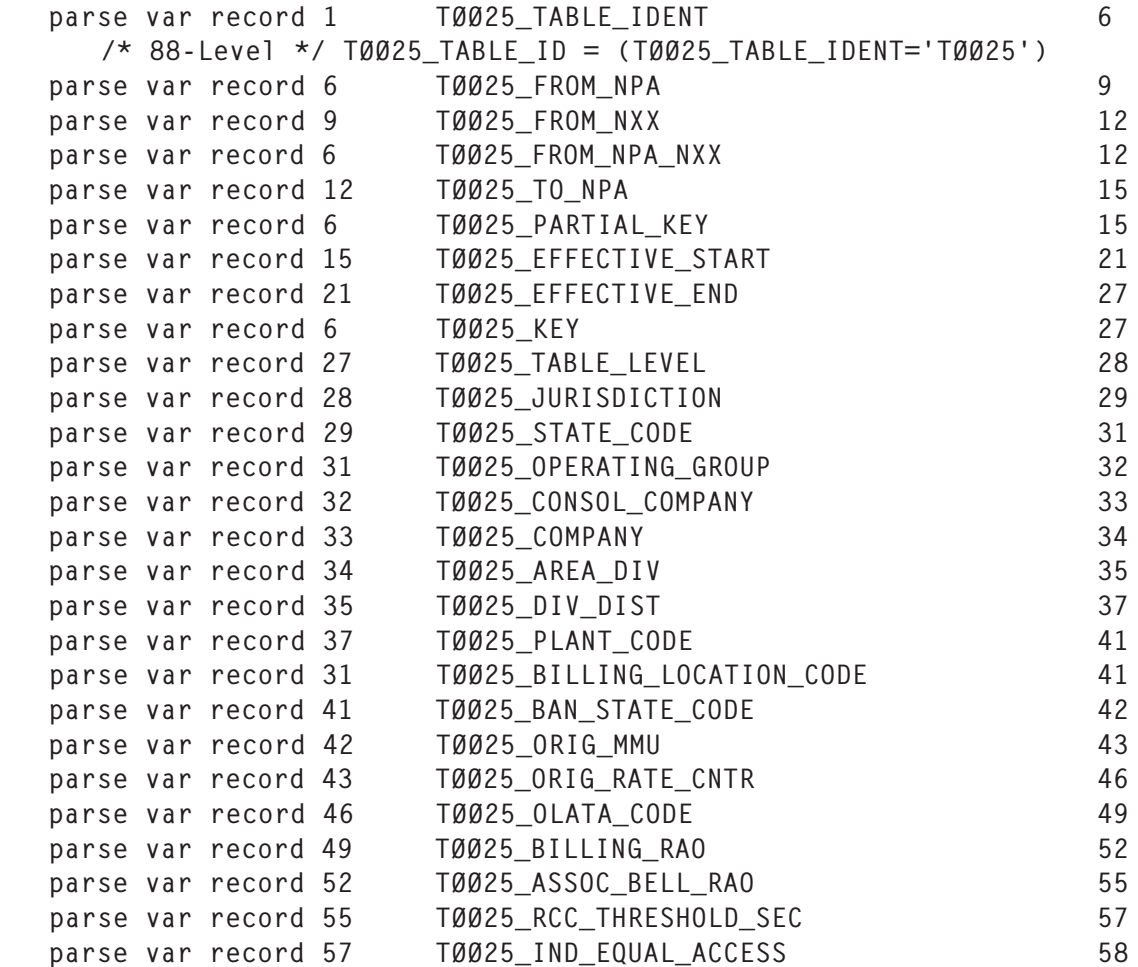

```
 /* 88-Level */ TØØ25_EQUAL_ACCESS = (TØØ25_IND_EQUAL_ACCESS='Y')
     /* 88-Level */ TØØ25 NON EQUAL ACCESS =
(TØØ25_IND_EQUAL_ACCESS='N')
 parse var record 58 TØØ25_FGB_MPB_IND 59
 parse var record 59 TØØ25_FGCD_MPB_IND 6Ø
 parse var record 6Ø TØØ25_CONV_OPH_INTRA 62
 parse var record 62 TØØ25_CONV_OPH_INTER 64
 parse var record 64 TØØ25_CONV_DIAL 66
 parse var record 66 TØØ25_RECORD_POINT_DDD 69
 parse var record 69 TØØ25_RECORD_POINT_OPH 72
 parse var record 72 TØØ25_RECORD_POINT_TERM 75
 parse var record 75 TØØ25_ATT_OPH_ZERO_PLUS 76
      /* 88-Level */ TØØ25_ATT_TYPE_1_TOLL =
(TØØ25_ATT_OPH_ZERO_PLUS='T') | (TØØ25_ATT_OPH_ZERO_PLUS='L') |
(TØØ25_ATT_OPH_ZERO_PLUS='C')
      /* 88-Level */ TØØ25_ATT_TYPE_1_UMS =
(TØØ25_ATT_OPH_ZERO_PLUS='U')
      /* 88-Level */ TØØ25_ATT_TYPE_1_EMR =
(TØØ25_ATT_OPH_ZERO_PLUS='D')
  parse var record 76 TØØ25 ATT OPH ZERO MINUS 77
      /* 88-Level */ TØØ25_ATT_TYPE_2_TOLL =
(TØØ25_ATT_OPH_ZERO_MINUS='T') | (TØØ25_ATT_OPH_ZERO_MINUS='L') |
(TØØ25_ATT_OPH_ZERO_MINUS='C')
     /* 88-Level */ TØØ25_ATT_TYPE_2_UMS =
(TØØ25_ATT_OPH_ZERO_MINUS='U')
     /* 88-Level * / T0025 ATT TYPE 2 EMR =
(TØØ25_ATT_OPH_ZERO_MINUS='D')
  parse var record 77 TØØ25_ATT_MTS_ORIG 78 78
     /* 88-Level */ TØØ25_ATT_TYPE_3_TOLL = (TØØ25_ATT_MTS_ORIG='T')
| (TØØ25_ATT_MTS_ORIG='L')
     /* 88-Level */ TØØ25 ATT TYPE 3 UMS = (TØØ25 ATT MTS ORIG='U')
  parse var record 78 TØØ25_ATT_7ØØ_ORIG 79
      /* 88-Level */ TØØ25_ATT_TYPE_4_TOLL = (TØØ25_ATT_7ØØ_ORIG='T')
| (TØØ25_ATT_7ØØ_ORIG='L')
     /* 88-Level */ TØØ25 ATT TYPE 4 UMS = (TØØ25 ATT 7ØØ ORIG='U')
  parse var record 79 TØØ25 ATT 8ØØ ORIG 80
     /* 88-Level */ TØØ25 ATT TYPE 5 TOLL = (TØØ25 ATT 8ØØ ORIG='T')
| (TØØ25_ATT_8ØØ_ORIG='L')
      /* 88-Level */ TØØ25_ATT_TYPE_5_UMS = (TØØ25_ATT_8ØØ_ORIG='U')
  parse var record 8Ø 170025_ATT_DB800_ORIG 81
      /* 88-Level */ TØØ25_ATT_DB8ØØ_TOLL = (TØØ25_ATT_DB8ØØ_ORIG='T')
| (TØØ25_ATT_DB8ØØ_ORIG='L')
     \frac{\times}{} 88-Level \frac{\times}{} TØØ25 ATT DB8ØØ UMS = (TØØ25 ATT DB8ØØ ORIG='U')
      /* 88-Level */ TØØ25_ATT_DB8ØØ_EMR = (TØØ25_ATT_DB8ØØ_ORIG='E')
  parse var record 81 TØØ25_ATT_9ØØ_ORIG 82
      /* 88-Level */ TØØ25_ATT_TYPE_6_TOLL = (TØØ25_ATT_9ØØ_ORIG='T')
| (TØØ25_ATT_9ØØ_ORIG='L')
      /* 88-Level */ TØØ25_ATT_TYPE_6_UMS = (TØØ25_ATT_9ØØ_ORIG='U')
  parse var record 82 TØØ25_ATT_MTS_TERM 83
      /* 88-Level */ TØØ25_ATT_TYPE_7_UMS = (TØØ25_ATT_MTS_TERM='U')
  parse var record 75 TØØ25 ATT_SOURCE_OF_DATA 83
```
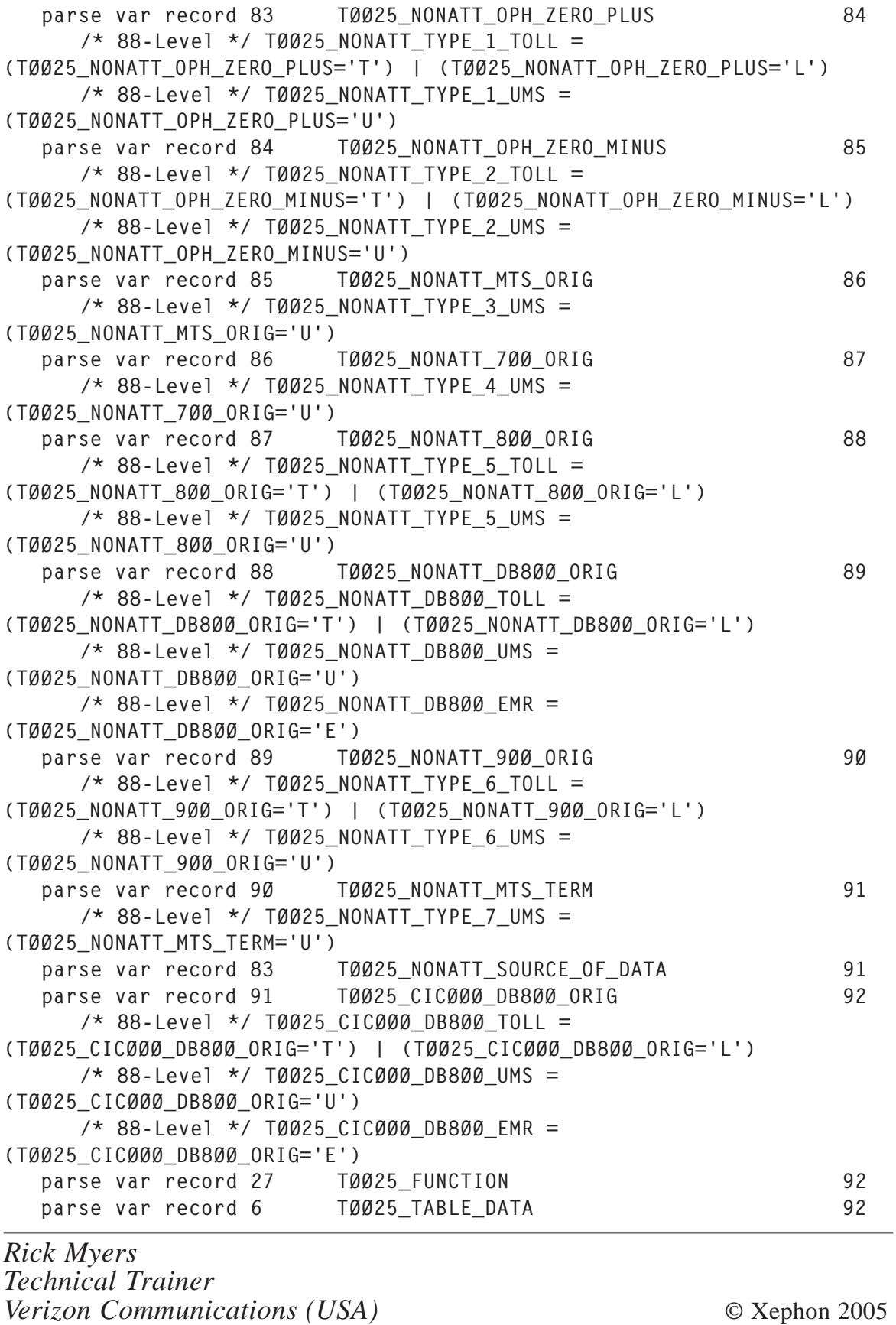

# **Some useful ISPF utilities**

The following ISPF utilities are provided below:

- VIEWHELP allows users to view the TSO HELP output in a dataset.
- VIEWDD a routine to view a dataset given the DD name. It is used by VIEWHELP.
- MEMFIND allows users to search multiple datasets for a particular member.
- $MEMCHK a$  routine that can be used to check whether a specific member is present in a dataset. It can be invoked directly as a command or a routine. Used by MEMFIND.
- MEMDISP a command, when invoked with the dataset name as a parameter displays the members list panel.

## VIEWHELP

VIEWHELP allow users to view the TSO HELP output in a dataset, which provides the following benefits:

- Allows searching for strings.
- Allows scrolling forward or backward.
- The information, if required, can be saved in a dataset.

# Note that **TSO VIEWHELP <hlptopic>** is to be invoked within an ISPF environment, eg **TSO VIEWHELP ALLOC** or **TSO VIEWHELP LISTCAT**.

/\*\*\*\*\*\*\*\*\*\*\*\*\*\*\*\*\*\*\*\*\*\*\*\*\*\*REXX\*\*\*\*\*\*\*\*\*\*\*\*\*\*\*\*\*\*\*\*\*\*\*\*\*\*\*\*\*\*\*\*\*\*\*\*\*\*\ \* REXX Program – VIEWHELP \* \* REXX Program that shows the TSO HELP information in a VIEW PANEL \* \* Used for allowing search and scrolling of HELP information. \* \\*\*\*\*\*\*\*\*\*\*\*\*\*\*\*\*\*\*\*\*\*\*\*\*\*\*\*\*\*\*\*\*\*\*\*\*\*\*\*\*\*\*\*\*\*\*\*\*\*\*\*\*\*\*\*\*\*\*\*\*\*\*\*\*\*\*\*\*/ arg hlptopic parm

```
y = outtrap("hlp.",'*',"concat")
"help "hlptopic parm
if (POS('HELP NOT AVAILABLE', hlp.1) \Rightarrow Ø) then
do
    err_msg_pos = pos('ENTER HELP',hlp.2)
    err_msg_pos = err_msg_pos + 5
    hlp.2 = insert('VIEW',hlp.2,err_msg_pos)
end
x = outtrap("off")
address ispexec "control errors return"
"alloc dd($hlpfl$) unit(vio) lrecl(8Ø) blksize(312Ø) dsorg(ps)",
      "space(1,1) track new reu"
if rc¬=Ø then
do
    if rc=12 then
    do
       say ' '
      say 'YOU ARE ALREADY IN VIEWHELP!!!!'
       say 'EXIT FROM THIS PANEL TO INVOKE VIEWHELP AGAIN'
    end
    exit
end
"execio * diskw $hlpfl$ (stem hlp. finis"
if rc=Ø then
    address tso "%viewdd $hlpfl$ "
"free dd($hlpfl$)"
address ispexec "control errors cancel"
exit
```
### VIEWDD

The VIEWDD REXX routine can be used to view a dataset given its DDname. It is invoked by VIEWHELP. A view can be modified to browse or edit, depending on the requirement.

```
/**************************REXX**************************************\
* REXX Routine - VIEWDD *
  Used to VIEW a dataset given the DDNAME **
\********************************************************************/
arg ddn
address ispexec "lminit dataid("did") ddname(&ddn) enq(shr)"
if rc = ∅ Then
Do
   say 'LMINIT - Failed with RC ' || rc
   exit
end
/* If required, change the following to Browse or Edit */
```

```
address ispexec "view dataid("did")"
if rc = ∅ Then
\mathsf{D}\cap say 'VIEW - Failed with RC ' || rc
end
address ispexec "lmfree dataid("did")"
return
```
### MEMFIND

The MEMFIND command can be invoked to get a list of datasets having a particular member. It takes the dataset pattern with wild characters – similar to option 3.4 – and displays the list of datasets having the specific member.

The routine can be modified to return the list of datasets matching the pattern along with the required dataset attributes, or to filter the list of datasets based on their attributes – eg list of migrated datasets.

```
/**************************REXX**************************************\
* REXX Routine - MEMFIND *
* INPUT: *
* Dataset Pattern - with wild characters *
         memname- Member to be searched for ** RETURNS: *
         List of datasets containing the member
* Invokes MEMCHK routine to find if a member is present in a dataset*
\********************************************************************/
arg dspattern memname
address ispexec
if dspattern = "" | memname = "" | dspattern = "?" then
do
  say "Command syntax is MEMFIND <Dataset Pattern> <Member to find>"
   exit
end
/* Get the list of datasets matching the given pattern */"lmdinit listid("lstid") level("dspattern")"
if rc = ∅ Then
Do
   say 'LMDINIT - Failed with RC ' || rc
   exit
end
"lmdlist listid("lstid") option(LIST) dataset(dsvar) STATS(YES)"
if rc = 4 Then
Do
   say 'No DATASET matching this Pattern ' || dspattern
```

```
 exit
end
say 'Dataset Pattern is ' || dspattern
mcnt = <math>\emptyset</math>do while rc=Ø
   \frac{1}{x} check ONLY if the DATASET is not migrated and a PDS \frac{x}{x} if ZDLMIGR = 'NO' & ZDLDSORG = 'PO' then
    do
       address tso "%memchk " dsvar memname "NODISP"
      if rc = ∅ then
       do
          say 'Dataset ' || dsvar
         mcnt = mcnt + 1
       end
    end
   /* Get the next Dataset matching the pattern * "lmdlist listid("lstid") option(LIST) dataset(dsvar) STATS(YES)"
end
if rc > 8 Then
do
    say 'LMDLIST - Failed with RC ' || rc
exit
end
if mcnt = Ø then
    say 'Member ' || memname || ' NOT FOUND in qualifying DATASETS '
else
    say 'Member ' || memname || ' is FOUND in ' || mcnt || ' Datasets'
say 'NOTE: The Migrated datasets are not considered '
"lmdlist listid("lstid")"
exit
```
### MEMCHK

The MEMCHK command can be used to check whether a specific member is present in a dataset. It can be invoked directly as a command or as a routine.

```
/**************************REXX**************************************\
* REXX Routine - MEMCHK *
* Checks whether a specific member is found in the dataset *
* Can be invoked as a TSO COMMAND or as a routine from programs *
* INPUT: *
* dsname - fully-qualified dataset name *
* memname- member to be searched for * *
* dispopt- "NODISP" value to be sent to avoid displays *
* RETURNS: *
```

```
* Ø if the member is FOUND in the dataset *
* 1 if the member is NOT FOUND in the dataset *\********************************************************************/
arg dsname memname dispopt
address ispexec
if dsname = "" | memname = "" | dsname = "?" then
do
    say "Command syntax is MEMCHK <Dataset> <Member to find>"
   exit
end
retval = 1 /* Set the RETURN CODE to NOT FOUND as Default value */address ispexec
"lminit dataid("did") dataset('&dsname') enq(shr) org(orgds)"
if rc = ∅ Then
Do
    say 'LMINIT - Failed with RC ' || rc || ' for dataset ' || dsname
   exit
end
/* Check to ensure that the Dataset is a PDS */
if orgds <> "PO" then
do
    "lmfree dataid("did")"
    exit
end
"lmopen dataid("did") option(input)"
if rc = ∅ Then
Do
   say 'LMOPEN - Failed with RC ' || rc || ' for dataset ' || dsname
   exit
end
"lmmfind dataid("did") member(&memname)"
if rc > 8 Then
Do
    say 'LMMFIND - Failed with RC ' || rc
   exit
end
/* set the return value to \varnothing, if member is FOUND */
if rc = ∅ Then
   retval = \emptyset/* Display if the dataset if found or not - ONLY if NODISP is not set */
if dispopt <> 'NODISP' then
do
   if retval = \emptyset then
       say 'Member ' || memname || ' FOUND in ' || dsname
    else
       say 'Member ' || memname || ' NOT FOUND in ' || dsname
end
address ispexec "lmfree dataid("did")"
exit retval
```
### MEMDISP

The MEMDISP command can be invoked with the dataset name as a parameter to display the members list panel.

The dataset name can be given with or without quotes, depending on whether you want the prefix to be included or not.

```
/**************************REXX**************************************\
* REXX Routine - MEMDISP *
* Directly displays the MEMBER LIST of a given DATASET ** Dataset name to be passed as command line argument *
* Dataset name can be with or without Quotes depending on the reqt. *
\********************************************************************/
arg dsname
address ispexec
if dsname = "" Then
\mathsf{D}\cap say 'Enter the Dataset Name as an Argument '
   exit
end
"lminit dataid("did") dataset(&dsname) enq(shr) org(orgds)"
if rc = ∅ Then
Do
    say 'Invalid Dataset '
   say 'LMINIT - Failed with RC ' || rc
   exit
end
if orgds <> "PO" then
do
    say 'Dataset ' || dsname || ' is not a PDS'
    "lmfree dataid("did")"
    exit
end
address ispexec "memlist dataid("did") member(*)"
if rc = ∅ Then
Do
   say 'MEMLIST - Failed with RC ' || rc
end
address ispexec "lmfree dataid("did")"
return
Sasirekha Cota
Tata Consultancy Services (India) © Xephon 2005
```
# **Monitoring HFS performance**

This article will focus on monitoring the performance of HFS and is a sequel to a previous article (see 'Monitoring USS performance from z/OS – an introduction', *MVS Update*, issues 213 and 214, June and July 2004). The primary focus is on understanding HFS performance metrics as well as on monitoring and managing critical HFS file systems. The sample technique for collecting and analysing HFS performance data will be demonstrated. Tuning recommendations will be briefly discussed too.

### **INTRODUCTION**

Starting with earlier releases, but primarily in OS/390 R5, many of the base MVS components began using OS/390 Unix System Services (USS) and, therefore, Unix file services as supported by IBM's Hierarchical File System (HFS). These components and facilities include TCP/IP, Notes Domino, WebServer, ERP applications, and many others. As already known, you will not be able to avoid HFS any longer because it has now become an integral part of OS/390. It is a fact that each new release of DFSMS continues to build on the previous version to provide enhanced storage management, data access, and device support. For example, in OS/ 390 V2R7 and DFSMS 1.5 there were dramatic changes to the way OS/390 HFS file systems work. The most notable of these changes are the addition of HFS global buffers, the ability to perform HFS I/ O asynchronously, and the ability to mount multi-volume file systems. These enhancements, and others, resulted in dramatic HFS performance improvements. Thus, the proper tuning of OS/390 HFS is becoming a critical and non-trivial component of overall OS/390 performance. Many of OS/390's performance problems can be traced to poor decisions related to HFS datasets. The good news is that DFSMS 1.5 vastly improved HFS performance, and added some new controls for tuning these important datasets. However, the bad news is that most of these new controls have not been well documented and explained. This article will attempt to provide some practical suggestions for monitoring and improving HFS

performance. It provides you with the information you need to understand and evaluate the performance of the HFS file system, along with practical hints and tips. It provides sufficient information for you to start monitoring HFS and evaluate its performance in your DFSMS environment.

### ONLINE MONITORING OF HFS PERFORMANCE

When it comes to online performance monitoring tools for HFS file systems there is currently only one option available within the standard IBM's toolkit – RMF Monitor II HFS report. It is invoked by specifying 5 on the I/O Report Selection menu of the RMF Monitor II panel. The HFS File System statistics report it produces provides data for basic performance analysis of HFS, which enables you to identify potential problems and bottlenecks within the HFS component and to take corrective actions. The contents of the report as well as its field descriptions are described in the *RMF: Report Analysis* (SC33-7991) manual. A systems programmer is well aware of the fact that when setting report options (RO) only one file system name can be selected, and, if you try to select several files, RMF will complain and not a single file system name will be selected at all! On the other hand, it was found that RMF Monitor II HFS report is not as informative as it should be because it does not help you easily to identify your most I/O active files. This limitation was the initial impetus that prompted me to look for a tool/procedure that would allow me to get information about all mounted HFS file systems in a single run. To help alleviate the burden of monitoring HFS performance, as well as overcoming RMF's shortcomings, a simple yet easy to use REXX procedure was constructed. The USS confighfs query HFS global statistics command was used to display a system snapshot for all HFS datasets. In addition, the USS command df with option –S was used because it provides SMF I/O accounting for mounted files. It was also used to obtain the mount point for an HFS, which was needed for the confighfs command in order to get complete statistics for the dataset. The full meaning of the command and its invoking argument list can be obtained from *Unix System Services Command Reference* (SA22-7802).

#### HFSPM EXEC

```
/* REXX ************************************************************
   Procedure: HFSPM
   Description: Get current information on HFS performance
    Install: - Download BPXWUnix function (a part of "REXX Function
              Package for REXX in OpenEdition") from the IBM's "USS
              Tools and Toys page"
            - Restore it using the TSO/E receive inda() command.
            - Place this where REXX EXECs can be found.
   *****************************************************************/
signal ON ERROR
Address TSO
userid=SYSVAR(SYSUID)
outds =userid||'.cnf.out' /* Change dataset name */
x = MSG('ON') /* to fit your standards */
if SYSDSN(outds) = 'OK'
Then "DELETE "outds" PURGE"
"ALLOC FILE(PRC) DA("outds")",
    " UNIT(SYSALLDA) NEW TRACKS SPACE(2,1) CATALOG",
    " REUSE LRECL(7Ø) RECFM(F B)"
 arg hlq
if hlq = "" then HLQ = 'SYSTMØ5.USER'Address ISPEXEC
"LIBDEF ISPLLIB DATASET ID('"hlq".LOAD') STACK"
call syscalls 'ON'
/*----------------------------------------------------------------*/
/* Return USS information \star/
/*----------------------------------------------------------------*/
Address SYSCALL
'uname sys.'
/*----------------------------------------------------------------*/
\frac{1}{2} \star Print headers and labels \star/
/*----------------------------------------------------------------*/
sis.1 = left('HFS Performance report - produced on:',37,),
        ||left(' ',1,' ')||left(date(),11),
        ||left(' ',1,' ')||left('at ',3,' '),
        ||left(time(),1Ø)
sis.2 = left(' '.1)sis.3 = left('System identification:',22)
sis.4 = left('Sysname: ',11)||sys.U_SYSNAME
sis.5 = left('Version: ',11)||sys.U_VERSION
sis.6 = left('Release: ',11)||left(sys.U_RELEASE,1Ø)
sis.7 = left('Node : ',11) || left(sys.Uб0DENAME,1Ø)sis.8 = left('Hardware:',11)||left(sys.U_MACHINE,1Ø)
sis.9 = left(' ',1,' ')/*----------------------------------------------------------------*/
\frac{1}{2} Get HFS data \frac{1}{2}/*----------------------------------------------------------------*/
Address SH
```

```
/*----------------------------------------------------------------*/
/* Construct confighfs command (fixed part of it). NOTE: */
/* Unlike most z/OS Unix commands, which reside in /bin, */
\frac{\pi}{2} confights is found in the /usr/lpp/dfsms/bin directory \frac{\pi}{2}/*----------------------------------------------------------------*/
 fix ='cd /usr/lpp/dfsms/bin;./confighfs -q '
/*----------------------------------------------------------------*/
/* Call display file command (df) to get file mount point *\frac{1}{2} and I/O activity since mounted \frac{1}{2}/*----------------------------------------------------------------*/
  call BPXWUnix "df -S",,out.
 s = 1dfrc = rc If dfrc <>Ø Then Do
    Say "Return Code =" rc
     Say "OMVS Return Value =" retval
    Say "OMVS Return Code =" errno
    Say "OMVS Reason Code =" errnojr
   End
 Do i = 2 to OUT.\emptyset /* Process each entry returned*/
  parse var out.i mount . '(' HFS ')' rawdata .
 i = i + 1;read =word(out.i,5); i = i + 1; /* Read count */<br>write =word(out.i,5); i = i + 1; /* Write count */
 write =word(out.i,5); i = i + 1; /* Write count */
ioblk =word(out.i,6); i =i + 1; \qquad /* Dir I/O bk.total \qquad */
reblk =word(out.i,6); i =i + 1; \qquad /* Dir I/O bkread \qquad */
wrblk =word(out.i,6); i =i + 1; \qquad /* Dir I/O bkwritten */
byread =word(out.i,7); i =i + 1; \qquad /* Total bytes read \qquad */
  bywrite =word(out.i,7) /* Total bytes written*/
 HFS = left(HFS, 25) /* Filesystem name */
if (HFS \neg = "/tmp") & (HFS \neg = "/dev") then
  do
 Rw.s =left('PERFORMANCE DATA FOR FILE:',27)||left(HFS,25); s=s+1;
 Rw.s =left('Part 1',6); s=s+1;
/*----------------------------------------------------------------*/
/* Construct confighfs command (variable part of it is added) */
/*----------------------------------------------------------------*/
 cmd =fix||mount
/*----------------------------------------------------------------*/
/* Call confighfs command and process each entry returned */
/*----------------------------------------------------------------*/
 call BPXWUnix cmd,,ott.
 cfgc = rc If cfgc <>Ø Then Do
    Say "Return Code =" rc
     Say "OMVS Return Value =" retval
     Say "OMVS Return Code =" errno
    Say "OMVS Reason Code =" errnojr
   End
  Do k = 3 to OTT.\emptyset - 2
```

```
VSTOR =strip(word(ott.k,3),L,'_'); k=k+2; /* Virtual Storage */
 FSTOR =strip(word(ott.k,3),L,'_'); k=k+2; /* Fixed Storage */
Lch =strip(word(ott.k,4),L,'_'); k=k+1; /* Lookup cache hit */
Lcm =strip(word(ott.k,4), L,'_'); k=k+1; /* Lookup cache miss */
 h6 =hitr(Lch Lcm)
Fdph =strip(word(ott.k,5),L,'_'); k=k+1; /* 1st data page hit */
Fdpm =strip(word(ott.k,5), L,'_'); k=k+2; /* 1st data page miss*/
 h5 =hitr(Fdph Fdpm)
titl = 0tt.k; k = k + 1;
/*----------------------------------------------------------------*/
/* Get Storage allocated and buffer pool statistics */
/*----------------------------------------------------------------*/
 Rw.s =left('Current Buffer pool use:',4Ø); s=s+1;
 Rw.s =left('Virtual Storage:',16)||right(vstor,5); s=s+1;
 Rw.s =left('Fixed Storage:',16)||right(fstor,5); s=s+1;
 Rw.s =left(' ',3,' ' ,)||left(' ',29,' '),
        left('Already',7) left('Not al.',7); s=s+1;
 Rw.s =left('Pool',6)||left('Size',8),
        ||left('#DS',4)||left('BP_pages',9)||left('Fixed',7),
        ||left('fixed',8)||left('fixed',8); s=s+1;
 Rw.s =left('-',5Ø,'-'); s=s+1;
   do f = 1 to 4p.f = word(\text{ott.k.1})ps.f = strip(word(ott.k, 2), L, '-'')pds.f = strip(word(ott.k, 3), L,'')pbp.f = strip(word(ott.k, 4), L, '-'')pf.f = strip(word(ott.k, 5), L, '-'')\text{paf.f = strip(word(ott.k, 6), L, '__') }pnf.f = strip(word(ott.k, 7), L, '-'')Rw.s = right(p.f,3), \frac{1}{2} Pool number \frac{1}{2} /* Pool number \frac{1}{2} /* Pool number \frac{1}{2}right(ps.f,6), \frac{1}{2} /* Pool size \frac{1}{2} /*
   right(pds.f,6), \frac{1}{2} /* Data spaces in pool \frac{1}{2} /
 right(pbp.f,6), /* # pages in pool - in use*/
 right(pf.f,6), /* Permanently fixed pages */
 right(paf.f,7), /* Already fixed pages */
 right(pnf.f,7); s=s+1; /* Not already fixed */
   k = k+1:
     end
  k = k+3FSsz =strip(substr(ott.k,19,11),L,'_') /* File system */k= k+2Used =strip(word(ott.k,3),L,'_'); k=k+2; /* Used pages */
Apgs =strip(word(ott.k,3),L,'_'); k=k+2; /* Attribute pages */
Cpgs = strip(word(ott.k,3),L,''_); k=k+2; /* Cached pages */
Sio =strip(word(ott.k,4),L,'_'); k=k+1; /* Seq I/O reqs */
Rio =strip(word(ott.k,4),L,'_'); k=k+1; /* Random I/O reqs \star/
Lh =strip(word(ott.k,3),L,'_'); k=k+1; /* Look-up hit */
\mathsf{Lm} =strip(word(ott.k,3),\mathsf{L}, \mathsf{L}'); k=k+1; /* Look-up miss */
 h2 =hitr(Lh Lm)
Fph =strip(word(ott.k,4),L,'_'); k=k+1; /* 1st page hit: */
```

```
Fpm =strip(word(ott.k,4),L,'_'); k=k+1; /* 1st page miss */
 h1 =hitr(Fph Fpm)
Ixnt =strip(word(ott.k,4), L,'_'); k=k+1; /* Index new tops \star/
Ixsp = \text{strip(word(ott.k,3),L,'-'')}; k=k+1; /* Index splits */
Ixip = strip(word(ott.k,3),L,'_'); k=k+1; /* Index joins */
Ixrh =strip(word(ott.k,4),L,'_'); k=k+1; /* Index read hit */
Ixrm =strip(word(ott.k,4),L,'_'); k=k+1; /* Index read miss */
 h3 =hitr(Ixrh Ixrm)
Ixwh = strip(word(ott.k,4), L,''); k=k+1; /* Index write hit */
Ixwm = strip(substr(ott.k,19,20),L,''); /* Index write miss */ h4 =hitr(Ixwh Ixwm); k=k+1;
Rflg = strip(substr(ott.k,19,20), L,'_'); k=k+1; /* RFS flags */
Rerr = strip(substr(ott.k,19,20), L,'_'); k=k+2; /* RFS errors */
Memc = strip(word(ott.k,3), L,'_'); k=k+1 /* Member count */
Sync = strip(word(ott.k,3), L,'_'); k=k+1 /* Sync interval *//*----------------------------------------------------------------*/
/* Process File attributes (formatted to match RMF display) *//*----------------------------------------------------------------*/
Rw.s = left(' ', 3, ' '); s=s+1;
 Rw.s =left('Part 2',6); s=s+1;
 Rw.s =left('File attributes:',3Ø); s=s+1;
 Rw.s =left(' ',3,' ' ,); s=s+1;
 Rw.s =left('---- File allocation (pages): --',34)||left(' ',3,' '),
        ||left('---- Index Events --',21); s=s+1;
Rw.s =left('System', 9) left(' ',1,' ') right(FSsz,7),
         ||left(' Used ',8)||left(' ',1,' ')||right(Used,6),
         ||left(' ',1Ø,' '),
         ||left('New tops',9)||right(ixnt,4); s=s+1;
Rw.s = left('Attr.dim',9)||left(' ',3,' ')||right(Apgs,6), ||left(' Cached',8)||left(' ',1,' ')||right(Cpgs,7),
         ||left(' ',1Ø,' '),
         ||left('Splits',9)||right(ixsp,4); s=s+1;
Rw.s = left('Members ',9)||left(' ',3,' ')||right(Meme,6), ||left(' Sync.int',1Ø)||Left(' ',1,' ')||right(sync,12),
         ||left(' ',3,' ')||left('Joins',9)||right(ixjo,4); s=s+1;
Rw.s = left('RFS flag', 9) || left(' ', 3,' ') || right(rflg, 6), ||left(' ',2,' ')||left('RFS error',9),
         ||right(rerr,5); s=s+1;
Rw.s = left(' ', 3,' '); s= s+1;
/*----------------------------------------------------------------*/
/* Process File's current I/Os (formatted to match RMF display) */
/*----------------------------------------------------------------*/
 Rw.s =left('Part 3',6); s=s+1;
 Rw.s =left('Current I/O activity count:',4Ø); s=s+1;
Rw.s = left(' ', 3,' '); s=s+1;
 Rw.s =left(' ',9,' ')||left('-- File --',12),
        ||left('-- Metadata --',16)||left(' ',3,' '),
         ||left('-- Index --',13); s=s+1;
 Rw.s =left('Cache',1Ø)||right(Fph,5)||left(' ',8,' '),
        ||right(Lh,6)||left(' ',8,' '),
```

```
 ||left('read:',5)||right(ixrh,5)||left(' ',2,' '),
         ||left('write:',7)||right(ixwh,3); s=s+1;
 Rw.s =left('DASD',1Ø)||right(Fpm,5)||left(' ',8,' '),
         ||right(Lm,6)||left(' ',8,' '),
         ||left('read:',5)||right(ixrm,5)||left(' ',2,' '),
         ||left('write:',7)||right(ixwm,3); s=s+1;
 Rw.s =left('Hit Ratio ',1Ø)||right(h1,5)||left(' ',8,' '),
         ||right(h2,6)||left(' ',13,' ')||right(h3,5)||left(' ',6,' '),
       |||right(h4.6): s=s+1:
Rw.s =left('Seq.I/0',1Ø)||right(sio,5); s=s+1; Rw.s =left('Random',1Ø)||right(rio,5); s=s+1;
 Rw.s =left(' ',3,' '); s=s+1;
/*----------------------------------------------------------------*/
/* File I/O activity since mounted - also found in SMF 92 rec. */
/*----------------------------------------------------------------*/
 Rw.s =left('Part 4',6); s=s+1;
 Rw.s =left('File I/O activity since mounted:',4Ø); s=s+1;
Rw.s = left(' ', 3, ' ' , ); s=s+1;
Rw.s = left(' ', 18,' ') left(' - Dir I/O blocks - ', 25), left('Total bytes',12); s=s+1;
Rw.s = left('Reads', 8) left('Writes', 8), left('Total',8) left('Read',6) left('Write',8),
         left('read',6) left('written',7); s=s+1;
Rw.s = left('-.60,'-.'); s=s+1;Rw.s = right(read,5), / Number of reads */right(write,8), \overline{a} /* Number of writes \overline{a} /
        right(ioblk,8) , /* Number dir. I/O block */
 right(reblk,7) , /* Number read I/O blocks */
 right(wrblk,7) , /* Number write I/O blocks */
 right(byread,8) , /* Total number bytes read */
 right(bywrite,8); s=s+1; /* Total num.bytes written */
/*-----------------------------------------------------------------*/
/* Cache usage since mounted */*-----------------------------------------------------------------*/
Rw.s = left(' ',3,' '); s=s+1;
 Rw.s =left('Part 5',6); s=s+1;
 Rw.s =left('Cache usage since mounted:',4Ø); s=s+1;
Rw.s = left(' ', 3, ' '); s=s+1;
 Rw.s =left(' ',7,' ')||left('File I/O count',16),
        ||left('Metadata I/O count',18); s=s+1;
Rw.s = left('-',41,'-'); s=s+1;
 Rw.s =left('Cache',1Ø)||right(Fdph,5)||left(' ',12,' '),
        ||right(Lch,6); s=s+1;
 Rw.s =left('DASD',1Ø)||right(Fdpm,5)||left(' ',12,' '),
        ||right(Lcm,6); s=s+1;
 Rw.s =left('Hit Ratio ',1Ø)||right(h5,5)||left(' ',12,' '),
       |||right(h6.6): s=s+1:
Rw.s = left(' ', 3, ' '); s=s+1;
     End
     End
```

```
 End /* main*/
call syscalls 'OFF'
/*----------------------------------------------------------------*/
/* Write out USS System info and HFS info data */
/*----------------------------------------------------------------*/
Address ISPEXEC "LIBDEF ISPLLIB";
Address TSO
"EXECIO * DISKW PRC (STEM sis.)"
"EXECIO * DISKW PRC (STEM Rw.)"
/*----------------------------------------------------------------*/
/* Close & free allocated report file; then display result */*----------------------------------------------------------------*/
"EXECIO Ø DISKW PRC (FINIS "
   "free FILE(PRC)"
    Address ISPEXEC
    "ISPEXEC BROWSE DATASET('"outds"')"
  exit Ø
  /*----------------------------------------------------------------*/
 \frac{1}{2} Error exit routine \frac{1}{2} /*----------------------------------------------------------------*/
  ERROR: say 'The following command produced non-zero RC =' RC
         say SOURCELINE(SIGL)
        exit
HITR:
/* REXX - calculate Hit ratio */
arg a b
   SELECT
   when a \rightarrow a Then do
      t = a + bhr = true((a/t)*100, 2) end
     otherwise hr= Ø
    END
  return hr
```
The data returned by this procedure pertains to each HFS file system mounted and is grouped into five parts.

### PERFORMANCE DATA FOR FILE OMVS.ETC

```
Part 1
Current Buffer pool use:
Virtual Storage: 4683
Fixed Storage: Ø
                     Already Not al.
Pool Size #DS BP_pages Fixed fixed fixed
--------------------------------------------------
 1 1 1 4Ø83 Ø Ø 686335
 2 4 1 8 Ø Ø 2Ø4
```
 3 16 1 8Ø Ø Ø 328 4 64 1 512 Ø Ø 616 Part 2 File attributes: ---- File allocation (pages): -- ---- Index Events ---System 1Ø8ØØ Used 6Ø1 New tops Ø Attr.dir 3Ø Cached 6 Splits Ø Members 295 Sync.int 6Ø(seconds) Joins Ø RFS flag 43 RFS error Ø Part 3 Current I/O activity count: -- File -- -- Metadata -- - -- Index --Cache 1124 3667 read: 8346 write: 74Ø DASD 161 1557 read: 49Ø write: Ø Hit Ratio 87.47 7Ø.19 94.45 1ØØ.ØØ Seq.I/O Ø Random 158 Part 4 File I/O activity since mounted: - Dir I/O blocks - Total bytes Reads Writes Total Read Write read written ------------------------------------------------------------ 5Ø9Ø 159 33533 714Ø 159 22369373 1Ø423 Part 5 Cache usage since mounted: File I/O count Metadata I/O count ----------------------------------------- Cache 15572 1777Ø3 DASD 1356 126692 Hit Ratio 91.98 58.37

Current buffer pool use (part 1) displays the number of virtual and permanently-fixed storage pages assigned to all four HFS I/O buffer pools. Comparing these actual usage numbers with the VIRTUAL and FIXED values may help you to determine when to adjust the storage thresholds. The table that follows is buffer pool assignment and it shows statistics for each of four buffer pools. This information is not provided by the RMF Monitor II HFS report. The following data is returned:

- *Pool* is the buffer pool ID. It designates one of the four HFS buffer pools. Under the current implementation this number is always in the range 1 to 4.
- *Size* is the buffer size for this pool (in pages 4KB, 16KB, 64K, and 256KB).
- *#DS* is the number of data spaces allocated to support the buffers in this buffer pool – usually set to 1 (one for each pool) except in the case of a very active system. HFS initially allocates to OMVS kernel four 2GB data spaces for four different buffer pools:
	- 4KB pool for small files (files that are less than or equal to 4KB in size), metadata, and most random requests.
	- 16KB and 64KB pool for intermediate sizes, for sequential file I/O if the system determines that this is an optimal buffer size, and for random file I/O if the block size of the file best fits in the buffer.
	- 256KB for large files, sequential file I/O if the system determines that this is an optimal buffer size, and for random file I/O if the block size of the file best fits in the buffer.
	- additional data spaces are allocated as needed.
- *BP* pages is the number of virtual pages in this buffer pool currently in use.
- Fixed is the number of permanently fixed pages in this buffer pool.

The last two columns are the measures of effectiveness of the page-fixed storage assigned to the buffer pools. For each buffer pool, the sum of these two columns will show the total number of buffer read and write requests – this is not a physical I/O count.

• *Already fixed* is the number of times a buffer was already fixed prior to an I/O request in this buffer pool. This is a counter that is never decremented. By dividing this column by *sum* we will

get the hit rate percentage for the fixed storage assigned to each pool.

• *Not already fixed* is the number of times a buffer was not already fixed prior to an I/O request in this buffer pool. This is a counter that is never decremented.

File attributes (part 2) displays the allocation data (in pages) for each mounted HFS file system and index events. The first three space items (system, used, and attribute directory) may be used to make capacity-related decisions regarding your HFS datasets:

- *System* is the amount of storage allocated to this HFS.
- *Used* is the amount of storage pages internally used within HFS for data files, directories, and HFS internal structures (like the attribute directory).
- *Attr. Dir* is the amount of storage used for the attribute directory (AD). This number is included in the *Used* field. The attribute directory is the internal HFS structure (index) containing attribute information about individual file system objects as well as attributes of the file system itself.
- *Cached* is the amount of data within the HFS that has been moved into the virtual storage cache. This information may be used as a measure of activity of the file within the HFS. If enough virtual storage is made available, more pages of an HFS will be moved into cache as the files become more active.

The index statistics are relative to all of the indices in the HFS dataset. The attribute directory (AD) is one index (the largest) but each directory (including the root) is also an index. The activity of index pages within the dataset is represented by three items:

- *New tops* number shows how often HFS added a new level to its index structure, that is when the index is growing.
- *Splits* number shows how often an index page was split into two pages because new records were inserted. This gives an idea of how much insertion activity there has been for the

index structure.

– *Joins*, contrary to a *new tops* and *splits* (both indicative of index growth), represents a shrinking of the index page. It shows how often HFS was able to combine two index pages into one, because enough index records had been deleted in the two pages.

The next four items in this part of report are not available if you use RMF Monitor II HFS report:

- *Members* is the number of nodes (entries) in the file system that have been used to represent files and directories. In fact, it is a crude approximation of the number of logical files contained within a dataset. Please refer to APAR OW39886 (USS confighfs command shows an incorrect member count) if your member count is incorrect (too high).
- *RFS flag* is HFS internal information and it shows the attributes of the file system at mount time.
- *RFS error* is HFS internal information that reports the errors that may have occurred while sync daemon was trying to harden data for this dataset. Watch for any non-zero value – it should be investigated before you lose more data.
- *Sync interval* is the interval used by the sync daemon for hardening all file data for a file system. Please remember that sync daemon uses vfs sync operation in order to write to disk (or otherwise stabilizes) all changed data in a buffer cache for files in a mounted file system whenever all the HFS buffers of the file are filled. One should be very cautious when setting this parameter: if you specify SYNCDEFAULT=0 you will degrade your system performance by turning off deferred writes, but you will ensure data integrity of the application using that particular filesystem. (Remember that syncs are done at the HFS level, not file level, ie the sync process of the sync daemon will occur independently on each HFS file system. Even if sync intervals of all the HFS file systems are the same, the sync point of each HFS file system will be different.) On the other hand, be aware that if the system crashes before sync interval completes, the

user or metadata written since the last sync interval is lost.

Current I/O activity count (part 3) displays a snapshot of I/O accounting data for all mounted files, thus providing the data for understanding the throughput achieved by HFS, which, in turn, allows you to optimally use system resources. The reporting is done on three levels: file, metadata, and index.

File I/O count items:

- *Cache* is the number of times the first page of a data file was requested and found in virtual storage (cache).
- *DASD* is the number of times the first page of a data file was requested and was not found in virtual storage (cache), thus, I/ O was required.
- *Hit Ratio* is the percentage of cache-found requests based on the total number of requests.
- *Seq I/O reqs* is the number of sequential file data I/O requests that have been issued. A sequential I/O is one of a series of I/Os to read or write a data file, where the first I/O started at the first byte of the file and each subsequent I/O was for the next sequential set of bytes. This is not meant to imply that actual disk I/O was required; the data may have resided in cache.
- *Random I/O reqs* is the number of random file data I/O requests that have been issued. A random I/O is an I/O that does not read or write the start of a file, and was not preceded by an I/O that read or wrote the immediately-preceding set of bytes. This is not meant to imply that actual disk I/O was required; the data may have resided in cache.

Metadata I/O count:

- *Cache* is the number of times the metadata for a file was found in virtual storage (cache) during file look-up (look-up hit).
- *DASD* is the number of times the metadata for the file was not found in virtual storage (cache) during file look-up and an index call was necessary, which may have resulted in I/O (look-up miss).

• *Hit Ratio* is the percentage of cache-found requests based on the total number of requests.

Index I/O count:

- *Cache* is the number of index page read or write hits.
- *DASD* is the number of index page read or write misses.
- *Hit Ratio* is the percentage of cache-found requests based on the total number of requests.

Note: these index hit/miss items report how efficient virtual storage cacheing was in providing the data needed without performing physical access to the data. When combining these indicators with cache items for the first page of a data file and metadata, one can get an idea about the total activity at the dataset level. I have noticed that the RMF Monitor II HFS report does not make any distinction between read and write activity. This is a serious shortcoming since any non-zero value in the *write miss* column should be taken very seriously because it indicates that the virtual storage cache is so heavily overloaded that output buffers cannot be provided.

The next two parts of this report are totally absent from the RMF Monitor II HFS report as well as from post-processor's HFS report.

The file I/O activity since mounted (part 4) report provides summary information on HFS I/O activity (number of reads/writes, directory activity, and number of bytes read/written) since the time the file system was mounted. It was found to be very useful because it can help you to identify high I/O activity files quickly.

The cache usage since mounted (part 5) report provides the data that can be used to analyse whether storage and buffer pool definitions are correct, or whether some adjustments should be performed to improve the performance of I/O activities for HFS files. This report is similar to the part 3 report except that it does not provide data on index activity.

# COLLECTING THE HFS PERFORMANCE DATA

It is quite common to see a performance assessment being performed only after we have seen applications experiencing performance

problems or when analysts needs to know whether there is enough capacity to support growth or new USS workloads. When it comes to monitoring HFS performance we already know that data gathering for HFS file statistics will be performed in the Monitor III gatherer session. When enabled, the Monitor III gathers SMF record 74 subtype 6. If you want to get information about specific hierarchical file systems, you have to activate the Monitor III gatherer option HFSNAME(ADD(hfsname)). One can dynamically enable or disable this option by using the OS/390 operator commands:

```
F RMF,F III,HFSNAME(ADD(your.hfs.filename))
```
F RMF,F III,HFSNAME(DEL(your.hfs.filename))

After data gathering for HFS file statistics was performed in the Monitor III gatherer session, we can process collected SMF records either by invoking the RMF HFS postprocessor report or by running the code that I have provided here.

**CODE** 

The code is a four-part stream (called HFSJOB). In the first step (DEL) auxiliary files are deleted, while in the second step (EXT746) the selected HFS-related SMF records are extracted from the SMF weekly/daily dataset and copied to a file that can be used as a base of archived records. It is worth noting that data related to granularity and quality of performance is very important. Too much data will slow the process and increase the resource consumption without providing additional benefit. Intervals for performance analysis should be chosen carefully: seven days of performance data is sufficient to ensure consistency and repeatability. To limit the amount of data collected, one may use the DATE and TIME filtering options the SMF dump program (IFASMFDP) provides. In the next step (SORT746) the extracted records are further filtered. In the fourth step (HFSREXX) the relevant records are formatted by invoking a corresponding REXX EXEC. The EXEC in this step, HFSREXX, is the EXEC that handles the 74.6 records.

SMF record 74 subtype 6 is a repository for HFS global activity, buffer pool statistics, and HFS file system statistics. These subtypes are generated only if HFS dataset names are included. This EXEC may seem to be unnecessary since there is a postprocessor for HFS

reports. The main reason for writing this EXEC is this: the HFS postprocessor report is interval based and each report it produces is in fact a collection of several reports each reporting on resource being monitored. This makes each single interval report very dense – one has to be quite skilful in finding out what to look for and where to look. Contrary to this kind of dense reporting, the HFSREXX EXEC is indicator oriented: each performance indicator is separately reported on, thus making it easier to notice the peaks. This is not meant to be a replacement for the postprocessor's report, but rather a supplement to it: once we have spotted a peak value or an exception, we can turn to the postprocessor's report and analyse all the interval reports.

There is a set of three reports produced by this stream, each providing in-depth information on a certain aspect or domain of HFS performance, which allows you to tune your system and make better use of HFS resources. The first one is HFS dataset I/O-related (buffer pool statistics), the second one is on HFS global statistics, and the last one is on HFS file system statistics.

Generally speaking, tuning HFS's I/O is not that different from what a performance analyst normally does to tune any kind of I/O subsystem, and therefore the same general rules apply: avoid unnecessary I/Os, complete most of the I/Os in memory, and complete the real I/Os as fast as possible. It was noted a long time ago that in most applications, I/O activity inversely correlates to performance. Therefore avoiding unnecessary I/Os is primarily an application issue: sometimes it is possible to do something from outside an application but normally we have to understand and change the application's behaviour. What we can really do depends on the application itself. What a performance analyst can recommend nevertheless is this: since USS stores its HFS files on the z/OS side and an I/O for USS may begin in the kernel address space, nonetheless it will use systems services that will also include processing serviced by z/OS. This means that minimizing the amount of data sharing that occurs between USS and z/OS-based applications will yield a performance gain.

In other words, try to isolate the HFS datasets as much as possible, so that USS I/O requests contend only with each other. One way to

achieve this I/O separation is to place HFS datasets on DASD that contain infrequently-referenced z/OS datasets. It is also a good idea is to spread high-activity HFS datasets across multiple volumes to keep user HFS datasets separate from system HFS datasets. Remember too that an HFS dataset is a standard OS/390 PDSE structure only in content. The PDSE access method is used only to open the file. After it is opened, it is managed by Unix services. Therefore, the HFS datasets do not benefit from enhanced internal processing for PDSE searches. DFSMS will not use expanded storage for hiperspaces staging.

The second guideline tells us to complete most of the I/Os in memory and at this stage there are essentially three techniques available – TFS, FILECACHE, and HFS global buffering.

Temporary File System (TFS) is an in-storage-only file system (similar to VIO) and can be used for read/write files. The main benefit of using a TFS is a dramatic improvement in file I/O performance since the I/O is as fast as a memory-to-memory-only access, and it does not incur the overhead of the HFS global buffers. The main issue to consider is that a TFS mounted file system is not backed up by physical disks. So if the system crashes, all data in TFS will be lost. It is for this reason that TFS is normally useful for temporary data only. A tuning tip: according to USS manuals, the storage assigned to TFS is accounted to the OMVS address space, so if there is a need to intensively use TFS one may like to consider the option of setting up a 'colony address space' so as to isolate TFS from the kernel. This would prevent virtual storage constraint in the kernel address space caused by the TFS. This means that one has to find the balance between memory one is willing to devote to TFS for improved performance and dedication of storage to TFS.

Filecache is a command that allows one to cache commonly-used read-only files in a data space belonging to the OMVS kernel address space. The amount of storage occupied by the filecache is equal to the sum of the size of each file – thus care should be taken that large files do not put a strain on processor storage (in a storageconstrained environment this could cause paging). Filecache improves system and end user read response times since just a

memory-to-memory copy is done and some 33% to 50% reductions in CPU time to access data have being reported. Good candidates for file cache include commonly-executed shell scripts, commonlyexecuted binaries, and commonly-referenced read-only files. Files cached using the filecache command could be read/write files, but consider that if cached data is being modified, that data is deleted from the cache and any further data access will be from disk. The only way you have to refresh the cache is by issuing the filecache r command. This command will refresh all the cached files.

HFS global buffering is the latest option available and, despite its current limitations, the most interesting one. The underlying idea is to provide a cache for all HFS data and metadata. However, there is very little one can do to influence the system behaviour in utilizing HFS global buffers.

The buffer pool statistics report provides information about activities and storage usage within your z/OS Unix environment. This data can be used to analyse whether definitions are correct, or whether some adjustments should be performed to improve the performance of I/O activity for HFS files. The following parameters control the HFS buffer usage:

- *VlRTUAL(max)* specifies the maximum amount of virtual storage (in megabytes) that HFS data and metadata buffers can use. HFS may temporarily exceed the *max* limit to avoid failure of a file read or write request, but the amount of space used is reduced to the *max* specification more or less as soon as possible. As in many other cases, the amount of storage needed depends on the workload and system configuration. If you find your system is using more buffers because of heavy I/O to the HFS, and processor storage contention exists, setting a lower value on the *VIRTUAL* parameter may relieve this situation.
- *FIXED(min)* specifies the minimum amount of virtual storage (in megabytes) that is fixed at HFS initialization and permanently remains fixed even if HFS activity drops to zero. Basically, *FIXED* is used to ensure that storage is there when needed. The specified value of *min* must be less than or equal to *VIRTUAL(max)*. The benefit of *FIXED* is to avoid the overhead of page fixing and unfixing needed for I/O, and thus it minimizes

CPU utilization and reduces RSM lock contention. HFS will continue to temporarily fix additional buffers, as needed, during I/O requests. In addition, HFS will unfix storage and go below *FIXED(min)* if there is a pageable storage shortage in the system. By maintaining a pool of buffers already fixed, the system will shorten the path length of I/O operations, avoiding having to page fix and page free the buffers for every I/O operation out of the HFS global buffer pool. Obviously a fixed buffer uses real storage frames so you have to find the right trade-off to guarantee good HFS performance without degrading your system.

From a performance point of view it is interesting to observe that once assigned to the pools the fixed buffers will not be redistributed: we can have a lot of unused fixed buffers in one pool and none in the others. In order to avoid this, one may need to specify FIXED(0) in parmlib and use the confighfs command after the system start to raise the fixed minimum to the target value. By using this technique, fixed buffers will be allocated to the four pools, depending on workload demands. The choice of 'a right buffer pool' depends on a rather complex algorithm based on the following factors: the amount of virtual storage dedicated to HFS global buffers, the amount of fixed real storage dedicated to HFS global buffers, the distribution of storage to four buffer pools, the I/O pattern (random/ sequential), the operation type (read/write), the I/O block size, the file size, and the file type. In brief, when an application needs to acquire an HFS buffer, HFS chooses a buffer based on a preference scheme. Since the purpose of allocating a new buffer is generally to do I/O, which requires that the buffer be page-fixed, the first preference is to use a permanently fixed buffer. (This statement is obvious for reads, but even a deferred write will cause an I/O in the near future.) If no permanently fixed buffers are available, the second preference is to use a pageable buffer that is already backed by real storage if one is available. If all such buffers are in-use, then a new buffer is acquired, and the first time that the buffer is touched, the Real Storage Manager (RSM) will allocate some real storage.

Finally, when we consider the third guideline (to complete the 'real' I/Os as fast as possible) we have to be aware of the fact that a file system is usually a single dataset only from the z/OS side, while in fact the underlying structure of directories and files inside a file system can be quite complex and often includes most of the files of a single application.

It is highly recommended that you review the potential for increased HFS buffers and how the increased virtual storage usage may affect the current system. Installations may be especially susceptible to the default specification if they do their migration testing on a system image with less available central storage configured than the target production system. Production systems will generally have more central storage configured, and/or have higher contention for the central storage. Additional information is available on how to set and measure the HFS buffer definition in *Hierarchial File System Usage Guide* (SG24-5482-00).

Two additional reports that are useful when monitoring HFS dataset activity and performance are HFS global statistics report and HFS file system statistics report.

HFS global statistics report provides overall data about I/O activities of HFS files. Fields in this report include total amount of virtual storage assigned to I/O buffers (virtual used), total amount of permanently fixed storage assigned to I/O buffers (fixed used), file I/O statistics (cache/DASD), and metadata I/O (cache/DASD).

The HFS file system statistics report includes data gathered about I/O activity and the internal structure (index) of the HFS datasets. Some key indicators to observe include: mount point, space (allocated/used/ cached/index), I/O activity (data/metadata), index activity (read/write/ split/join/create), and cache effectiveness (data/ metadata/index). The meaning of these fields can be obtained from the *RMF Report Analysis* (SC33-7991) manual.

*The full version of the code is available to subscribers to* MVS Update *at the Xephon Web site, www.xephonUSA.com/mvs/trial. Please see back cover for subscription information or contact csmith@tcipubs.com. You may reach Xephon by phone at (214) 340 5690 or fax (214) 341 7081.*

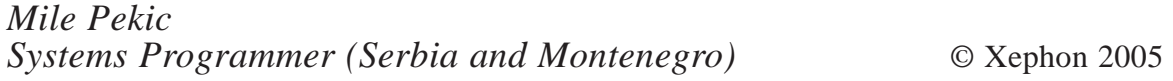

# **WANT TO SUBSCRIBE?**

Each monthlyly issue of *MVS Update* is packed with ideas for improving *your* MVS installation – and all of the technical details necessary for *you* to put those ideas into practice.

With *MVS Update you* get:

- A practical toolkit of ready-made enhancements, developed and tested in a working environment by MVS experts throughout the world.
- Tutorial articles on system internals.
- Performance tuning tips and measurements.
- Early user reports on new products and releases.

Plus:

• *MVS Update* will repay the cost of subscribing many times over!

All for a fraction of the cost of a single training course! So what are *you* waiting for?

- Go to http://www.xephonUSA.com/subscribe now to subscribe!
- Subscribe now and receive 25% off of a 12-month subscription\* !

**\*** using promotional code **MV8X43**.

x **xephon**

### \* \* \*

# **WANT TO CONTRIBUTE?**

*MVS Update* is written by technical professionals just like you with a desire to share their expert knowledge with the world.

Xephon is always seeking talented individuals to contribute articles to *MVS Update* – **and get paid for it!**

If you have insight into how to make MVS more functional, secure, reliable, user friendly, or to generally improve MVS performance, please visit http://www.xephonUSA.com/contribute for more details on how you can contribute to this definitive industry publication.